### L'accessibilité web

ou comment faire des applications web inclusives.

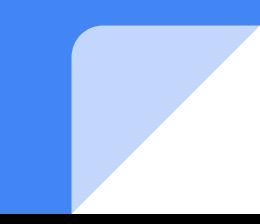

#### **Emmanuel DEMEY @EmmanuelDemey demey.emmanuel@gmail.com**

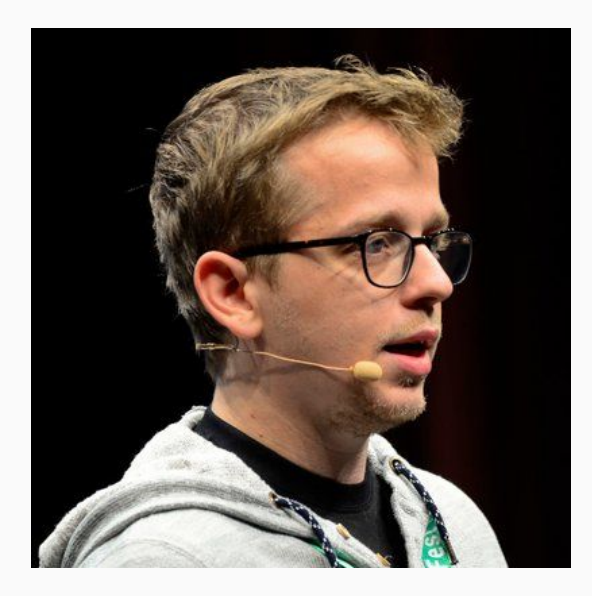

### L'accessibilité web

*Définition(s)*

### "Pour vous, que signifie l'Accessibilité Web ? "

### "Pour vous, qui est concerné ?"

"Pratique permettant de rendre utilisable un service numérique quelque soit son contexte d'utilisation"

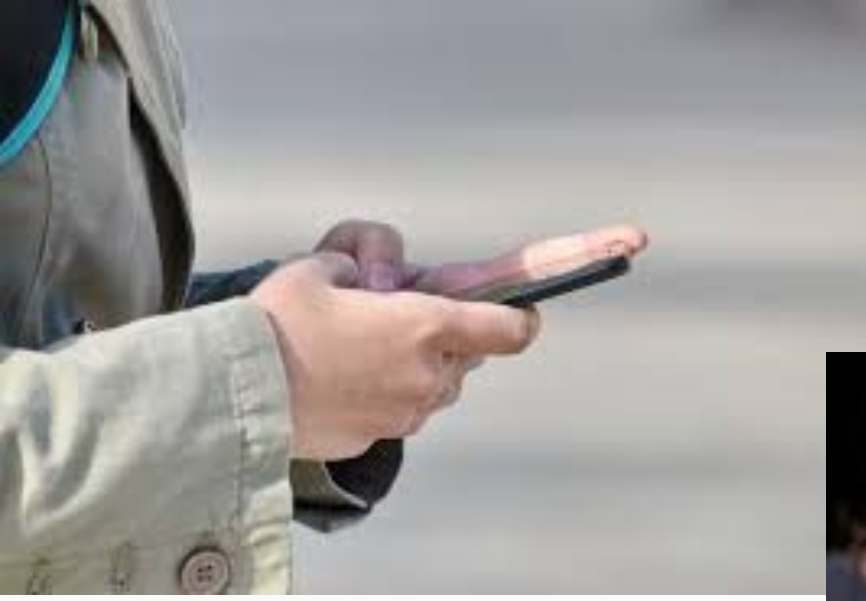

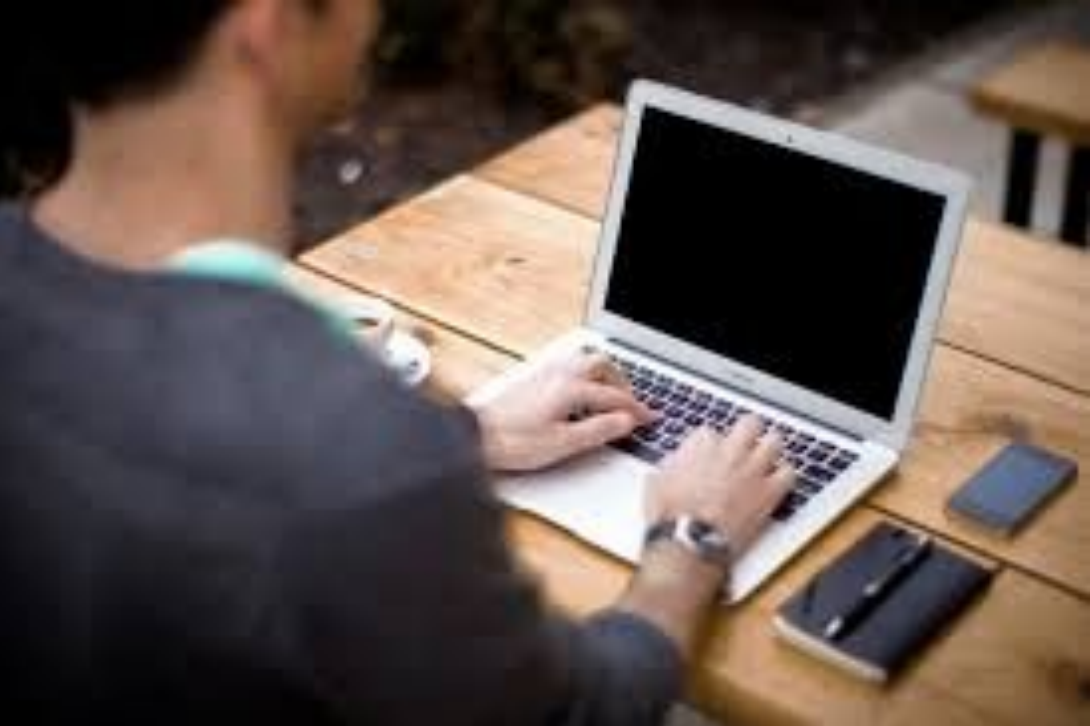

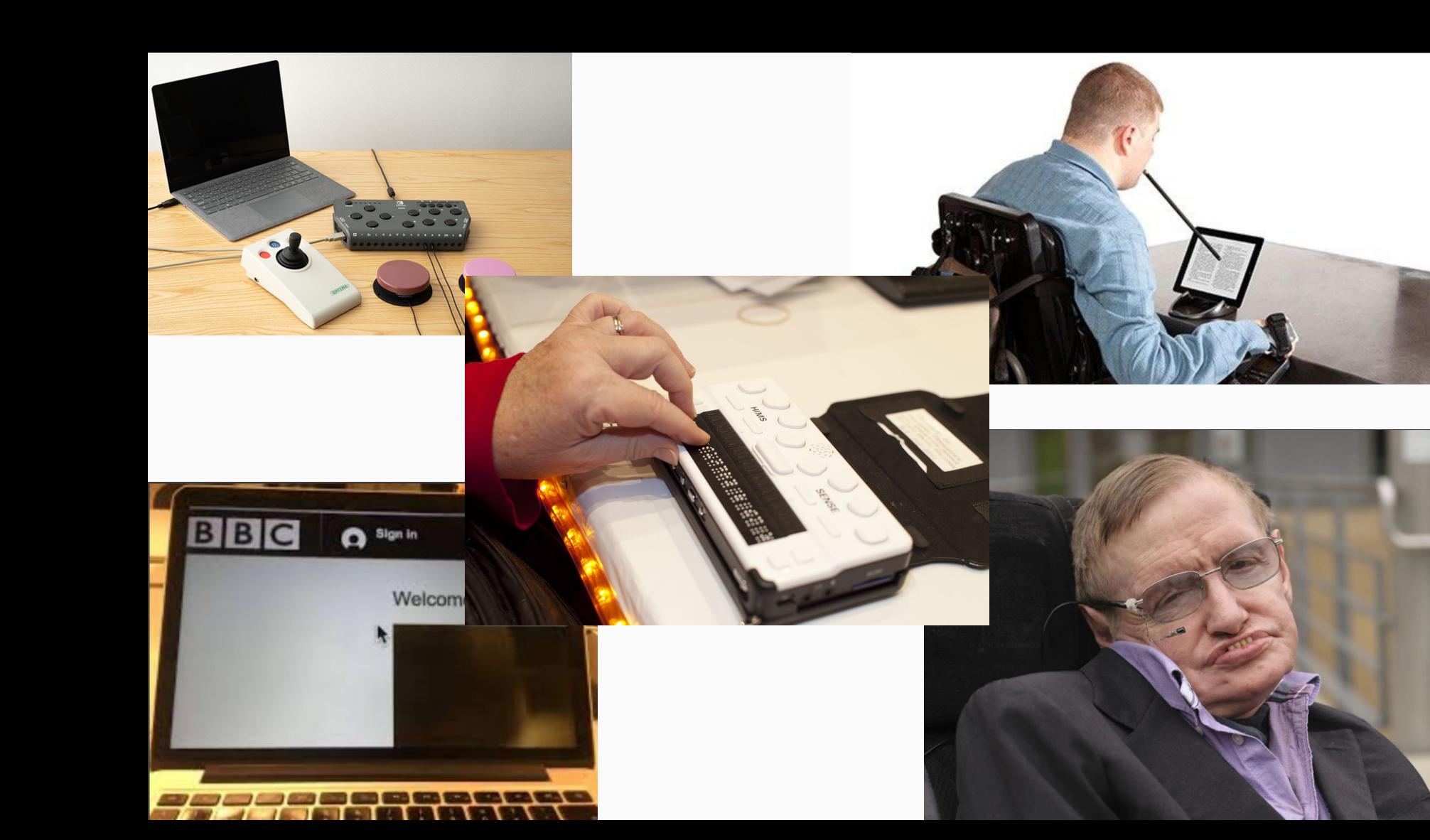

Ces déficiences peuvent être permanentes, temporaires ou situationnelles.

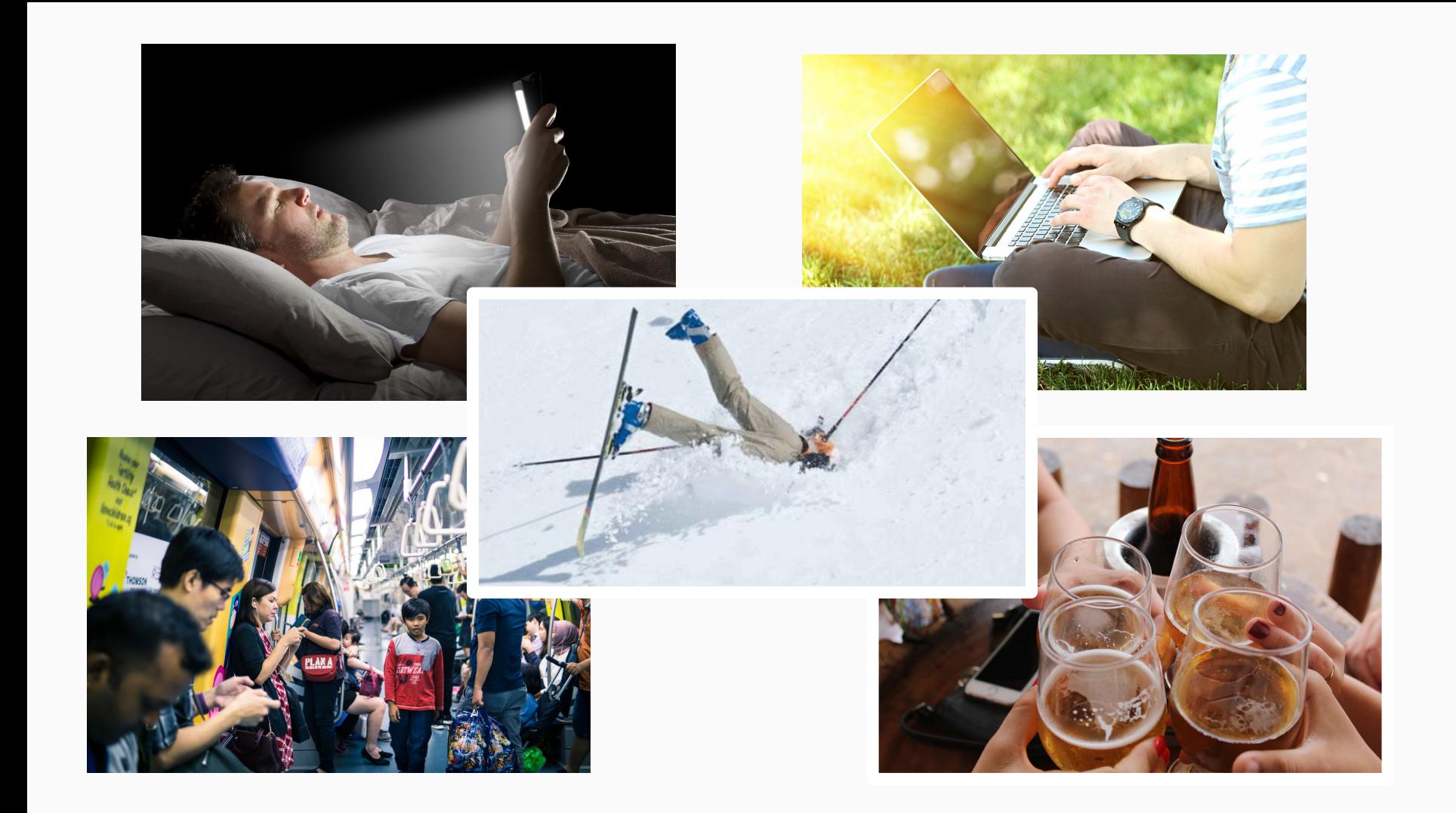

## Quelques statistiques

285 Millions de personnes sont déficientes visuelles

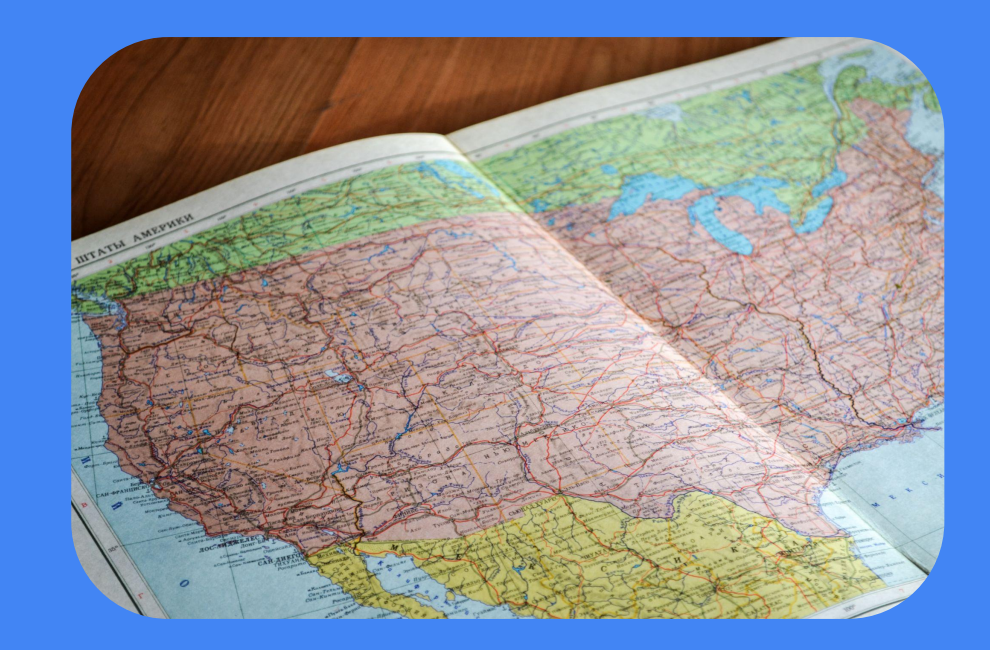

Plus de personnes avec des troubles cognitifs que d'européens

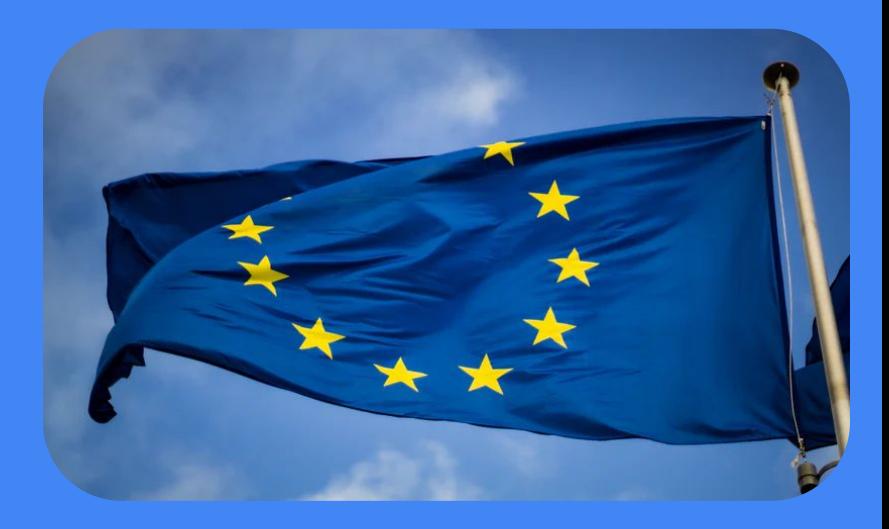

# 120 millions

d'européens porteurs de handicap

### Site web accessible

# 10%

### Des à priori sur le handicap

"Une personne handicapée n'utilisera pas mon application"

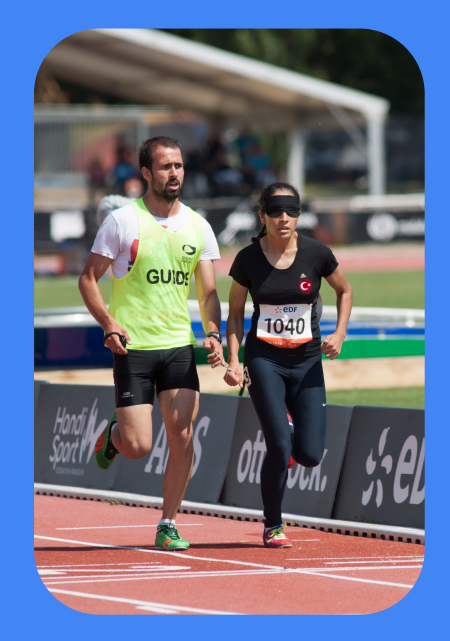

### Des à priori sur le handicap

"Cela n'impacte que très peu de personnes"

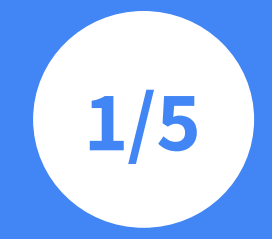

**personne est porteuse de handicap**

### La plupart des sites web ne sont pas accessibles car :

● pas la priorité lors du développement ● peu de développeurs ont la connaissance.

### Environnement juridique et technique

**Acte législatif européen sur l'accessibilité**

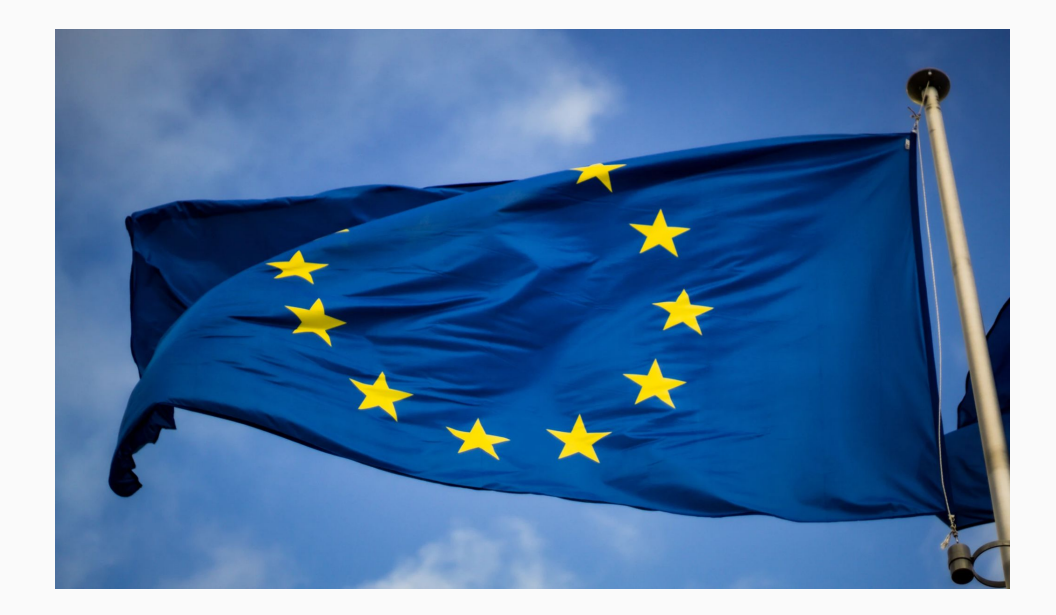

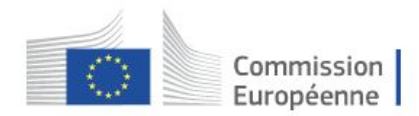

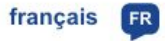

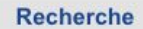

Commission européenne > Internal Market, Industry, Entrepreneurship and SMEs > Marché unique et normes > Tools and Databases > TRIS >

 $\blacktriangledown$ 

Recherche la base de données

#### Internal Market, Industry, Entrepreneurship and SMEs

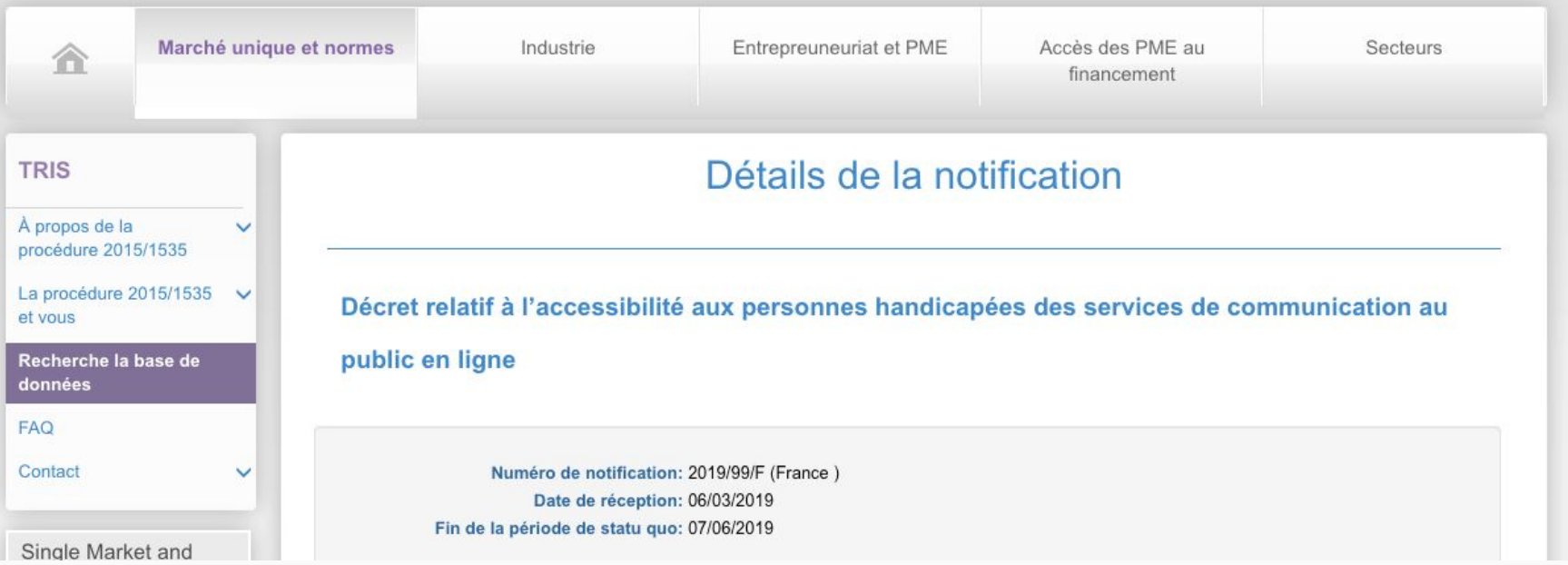

Obligation pour :

- $\rightarrow$  Secteur public
- **→** Société privée avec CA > 250 millions

### Législation

### française

### Accessibilité numérique en France : quelles obligations ?

- Permettre l'accès à toute information sous forme numérique
- Informer/Rendre public
	- déclaration d'accessibilité
	- schéma pluriannuel sur 3 ans
	- plan d'actions annuel
	- mention clairement visible précisant ainsi le niveau de conformité aux règles d'accessibilité numérique
- Écouter/Dialoguer

### Accessibilité numérique en France : que risque-t-on ?

➔ jusqu'à 25 000 euros d'amende par an si aucune publication n'est faite.

Plafond baissé à 20 000 € par le décret du 24 juillet 2019.

#### **Refus d'aménagement raisonnable = discrimination.**

#### Défenseur des droits

Si vous constatez un défaut d'accessibilité vous empêchant d'accéder à un contenu ou une fonctionnalité du site, que vous nous le signalez et que vous ne parvenez pas à obtenir une réponse rapide de notre part, vous êtes en droit de faire parvenir vos doléances ou une demande de saisine au Défenseur des droits. Plusieurs moyens sont à votre disposition :

- un formulaire de contact;

- la liste des délégués de votre région avec leurs informations de contact directs;

- par téléphone : 09 69 39 00 00 (du lundi au vendredi de 8h00 à 20h00 coût d'un appel local) ;

- une adresse postale (envoi gratuit, sans affranchissement) :

Défenseur des droits

Libre réponse 71120

75342 Paris CEDEX 07

#### Le RGAA

- Référentiel Général d'Accessibilité pour les Administrations
- Référentiel Général d'Amélioration de l'Accessibilité

#### Sommaire

- Notion d'accessibilité numérique
- $\blacktriangleright$  Rappel du champ d'application
	- $\triangleright$  Contenus concernés
	- Contenus exemptés
- Norme de référence et niveau de conformité
- Dérogation pour charge disproportionnée
- Evaluation de la conformité à la norme de référence
	- $\blacktriangleright$  Cadre général
	- $\blacktriangleright$  Échantillon
	- Environnement de test (ou « base de référence »)
	- $\blacktriangleright$  Test des pages
	- $\blacktriangleright$  Taux de conformité à la norme
- $\blacktriangleright$  Déclaration d'accessibilité
	- ▶ Contenu de la déclaration d'accessibilité
	- ▶ Validité de la déclaration d'accessibilité
	- ▶ Publication de la déclaration d'accessibilité
	- $\blacktriangleright$  Réponse aux usagers
- Schéma pluriannuel de mise en accessibilité
	- Contenu du schéma
	- Publication du schéma
- Mentions et pages obligatoires
	- Mention obligatoire sur la page d'accueil
	- ▶ Page accessibilité et liens obligatoires

#### Les Règles de Mise en Oeuvre

- Déclaration d'accessibilité
- Schéma d'accessibilité numérique pluriannuel
- Mention de la conformité sur la page d'accueil
- Transmission à un Téléservice

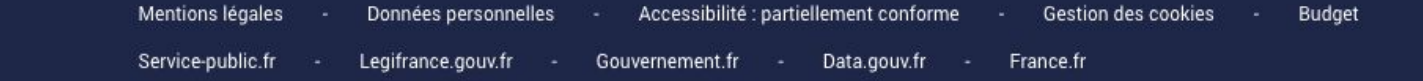

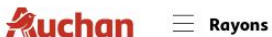

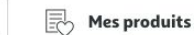

 $\Omega$ 

#### Accessibilité Déclaration d'accessibilité

Auchan E-Commerce France s'engage à rendre son site internet Auchan.fr/courses accessible conformément à l'article 47 de la loi n° 2005-102 du 11 février 2005.

Le Schéma pluriannuel de mise en accessibilité 2020-2022 ainsi que le Plan d'actions 2020-2021 sont en cours de rédaction et seront publiés prochainement.

Cette déclaration d'accessibilité s'applique à Auchan.fr/courses.

#### État de conformité

Auchan.fr/courses n'est pas en conformité avec le référentiel général d'amélioration de l'accessibilité.

#### Résultats des tests

L'audit de conformité réalisé par la société Urbilog révèle que :

25% des critères du RGAA version 4.0 sont respectés. Le taux moyen de conformité du service en ligne s'élève à 67%.

On compte 63 critères applicables sur 106 parmi lesquels :

#### O 16 critères conformes

O 47 critères non conformes

#### Périmètre technique et fonctionnel

#### Liste des sites et applications à destination des publics, concernés par le schéma pluriannuel

- 4 sites
- 1 extension sous forme de plateforme numérique de services
- 1 application pour smartphones
- applications multimédia pour les expositions

#### Agenda planifié des interventions

Compte tenu de la complexité des sites et applications, les opérations de mise en conformité vont s'étendre sur les années 2019/2020 à 2022.

#### Plans d'actions annuels d'accessibilité numérique

Ce schéma pluriannuel est accompagné de plans d'actions qui décrivent en détail les opérations mises en œuvre pour prendre en charge l'ensemble des besoins en terme d'accessibilité numérique.

Plans d'actions annuels de la DET

Nom du plan Dernière mise à jour Plan d'actions 2019/20 le 27 avril 2020 Plan d'actions 2021 le 27 avril 2020 Plan d'actions 2022 à définir

#### Défenseur des droits

Si vous constatez un défaut d'accessibilité vous empêchant d'accéder à un contenu ou une fonctionnalité du site, que vous nous le signalez et que vous ne parvenez pas à obtenir une réponse rapide de notre part, vous êtes en droit de faire parvenir vos doléances ou une demande de saisine au Défenseur des droits. Plusieurs moyens sont à votre disposition :

- un formulaire de contact;

- la liste des délégués de votre région avec leurs informations de contact directs;

- par téléphone : 09 69 39 00 00 (du lundi au vendredi de 8h00 à 20h00 coût d'un appel local) ;

- une adresse postale (envoi gratuit, sans affranchissement) :

Défenseur des droits

Libre réponse 71120

75342 Paris CEDEX 07

### Les raisons de s'intéresser à l'accessibilité ?

## Eviter la discrimination Performance / Qualité **SEO**

### Eviter la discrimination Performance / Qualité **SFO**

### Eviter la discrimination *Performance / Qualité SEO Diminuer les coûts de maintenance*
Un site accessible va être bénéfique pour tout le monde

# Les grands principes de l'accessibilité

- Pyramide de l'accessibilité
- Les types d'erreurs rencontrées
- Les bases de l'écosystème Web à connaître

# Idée reçue

Faire un site web accessible c'est compliqué ?

# Idée reçue

Une site accessible n'est pas aussi "beau" qu'un site qui ne l'est pas

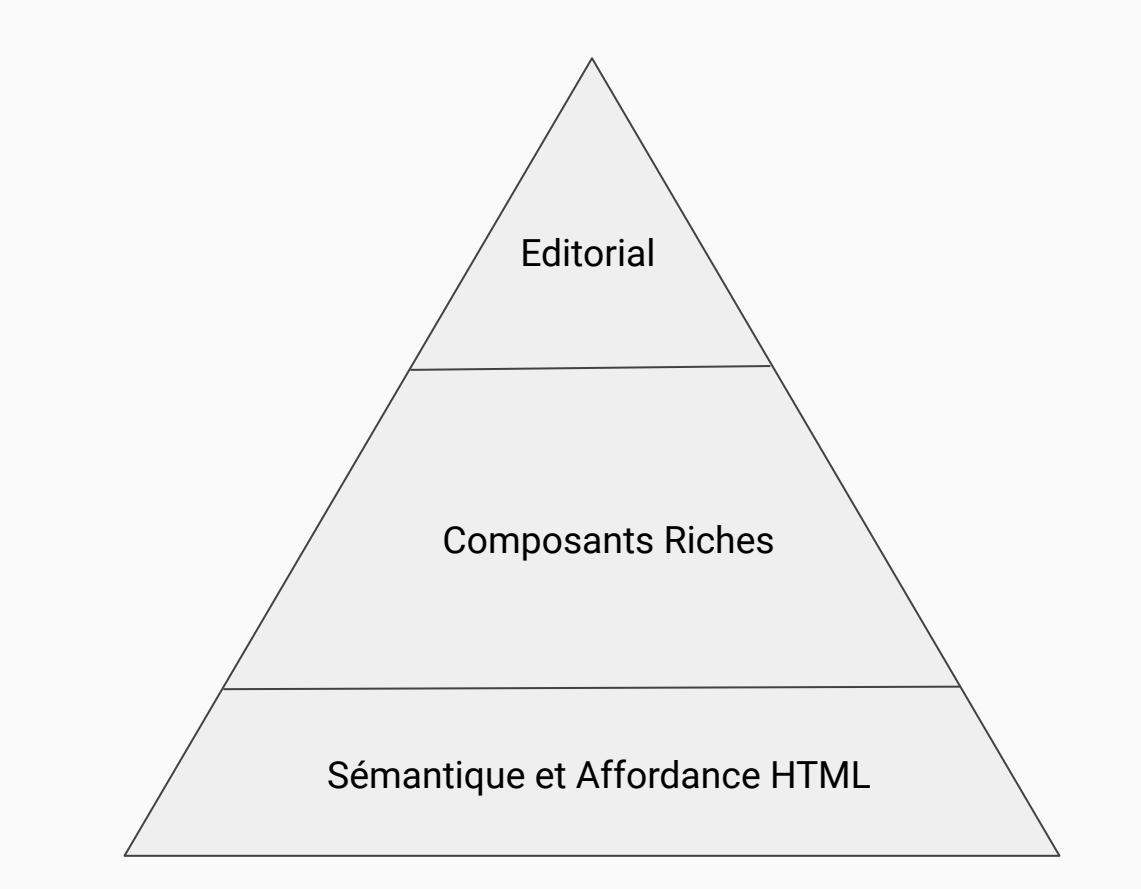

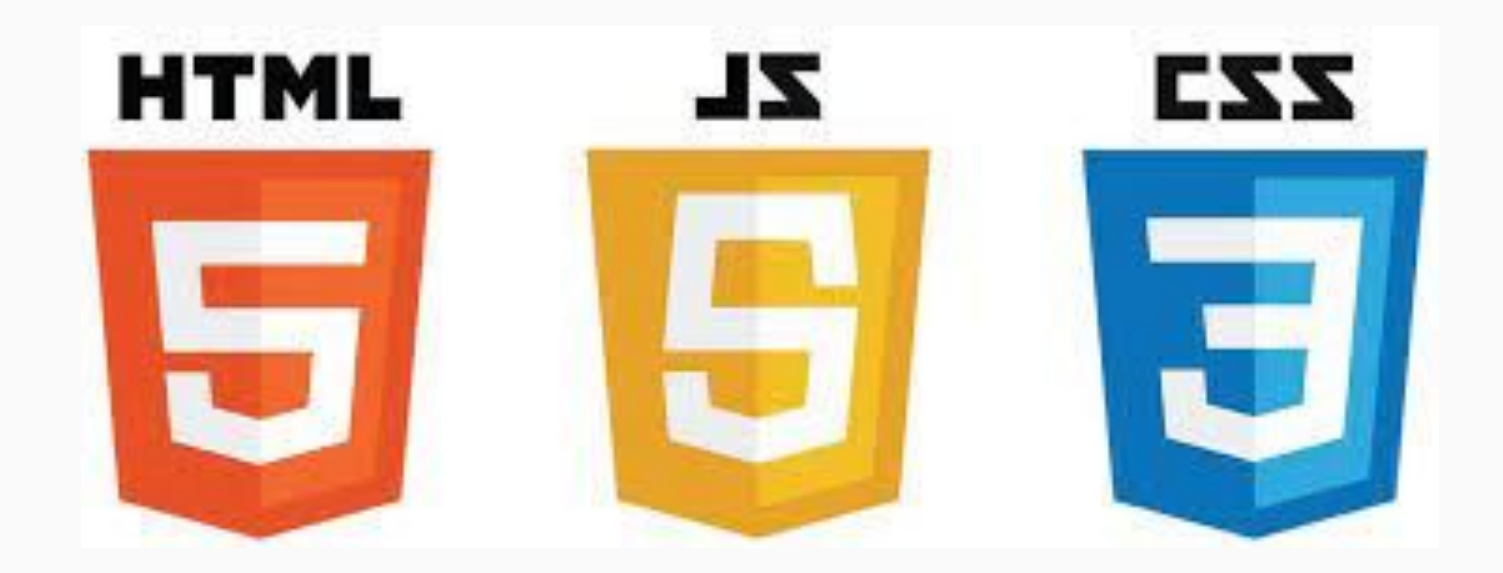

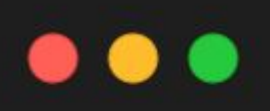

### <button> Acheter </button>

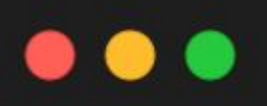

#### <button> Acheter </button>

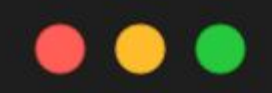

### button  $\{$ color: blue;  $\mathcal{F}$

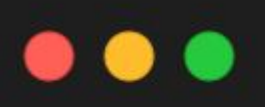

#### <br />
<br />
<br />
<br />
<br />
Acheter</button>

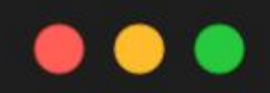

#### button  $\{$ color: blue;  $\mathcal{F}$

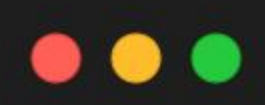

#### document.querySelector('button', () => {

 $\cdots$  $\}$ )

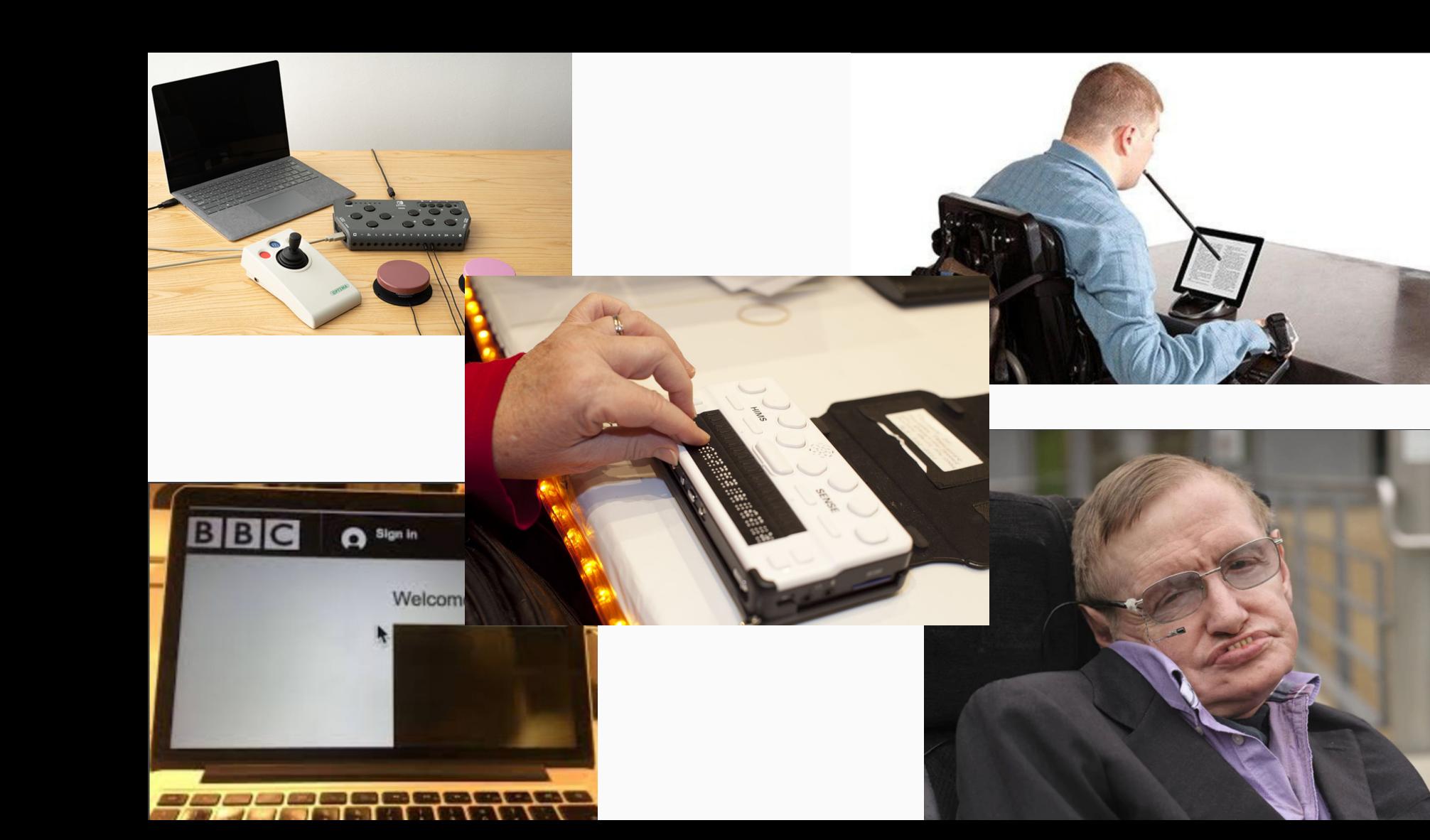

Comment fonctionne les synthétiseurs vocaux?

# Interaction via le clavier

- Tout le contenu associé à une action utilisateur doit
	- être accessible au clavier
	- avoir un rendu différent lorsque l'élément à le *focus*
	- dans un ordre logique
	- avoir un parcours utilisateur optimal

# Synthétiseurs vocaux

- Utilisé principalement par les personnes avec une déficience visuelle.
- Il convertit le contenu d'un site web en audio ou en braille.
- Propose des raccourcis permettant de naviguer à travers une page.
- Le contenu est lu plus rapidement (350 mots par minute) que la vitesse de lecture d'une personne (150 mots par minute)

● ...

Les User-agent (navigateurs) utilisent l'API des systèmes d'exploitation

- OSX Accessibility Platform (OSX)
- UI Automation (Microsoft)
- MS Active Accessibility (Microsoft)
- Accessibility Toolkit (ATK)

## Les synthétiseurs vocaux s'abonnent à des événements émis par ces APIs

# Les utilisateurs naviguent de différentes manières sur desktop / mobile

- Le clavier sur desktop
- Navigation par Touch et Swipe sur mobile.

# Comment interagissent un synthétiseur vocal et un navigateur ?

- Le navigateur génère : DOM Tree
	- Accessibility Tree

#### Synthétiseurs Vocaux

```
. . .
<html><head><title>Demo</title></head>
    <body><label for="name">Name</label>
        <input id="name" value="Manu"/>
        <div>
            <button>OK</button>
        </div>
    \lt/body>
</html>
```
# . . .

#### id=1 role=WebArea name="Demo" id=2 role=Label name="Name" id=3 role=TextField value="Manu" labelledByIds=[2] id=4 role=Group id=5 role=Button name="0K"

NVDA JAWS Voice Over (iOS) TalkBack (Android) **Narrator** ChromeVox Lite

## <https://youtu.be/5R-6WvAihms> VoiceOver <https://youtu.be/bCHpdjvxBws> VoiceOver <https://youtu.be/0Zpzl4EKCco> Talkback [https://youtu.be/Jao3s\\_CwdRU](https://youtu.be/Jao3s_CwdRU) NVDA

● ...

# Exemple pour Voice Over

- VO+U : Pour ouvrir le `rotor`
- VO+ <-/-> : Pour naviguer
- VO+Fn+ -> : Fin de la page
- VO+Fn+ <- : Début de la page
- VO+Commande+L : Prochain Lien
- VO+Commande+H: Prochain Titre

# Chaque synthétiseur vocal propose un **rotor**

- Mécanisme permettant de
	- visualiser la structure de la page
	- de naviguer plus facilement

#### Le Rotor

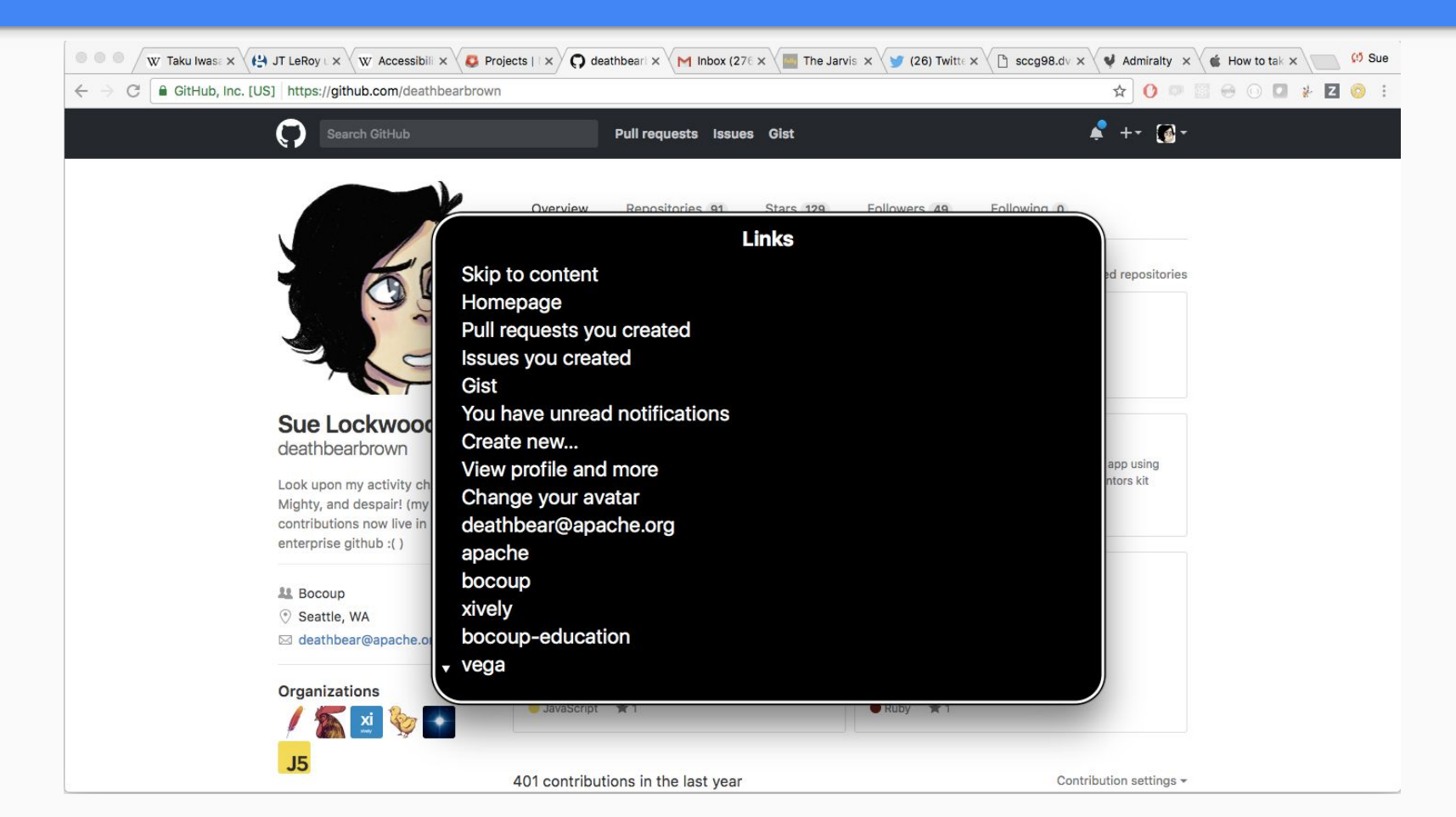

# Il faut donc essayer de faire une page web avec

- Un nombre d'interactions optimales
- Une structure de page propre

# Affordance et HTML sémantique

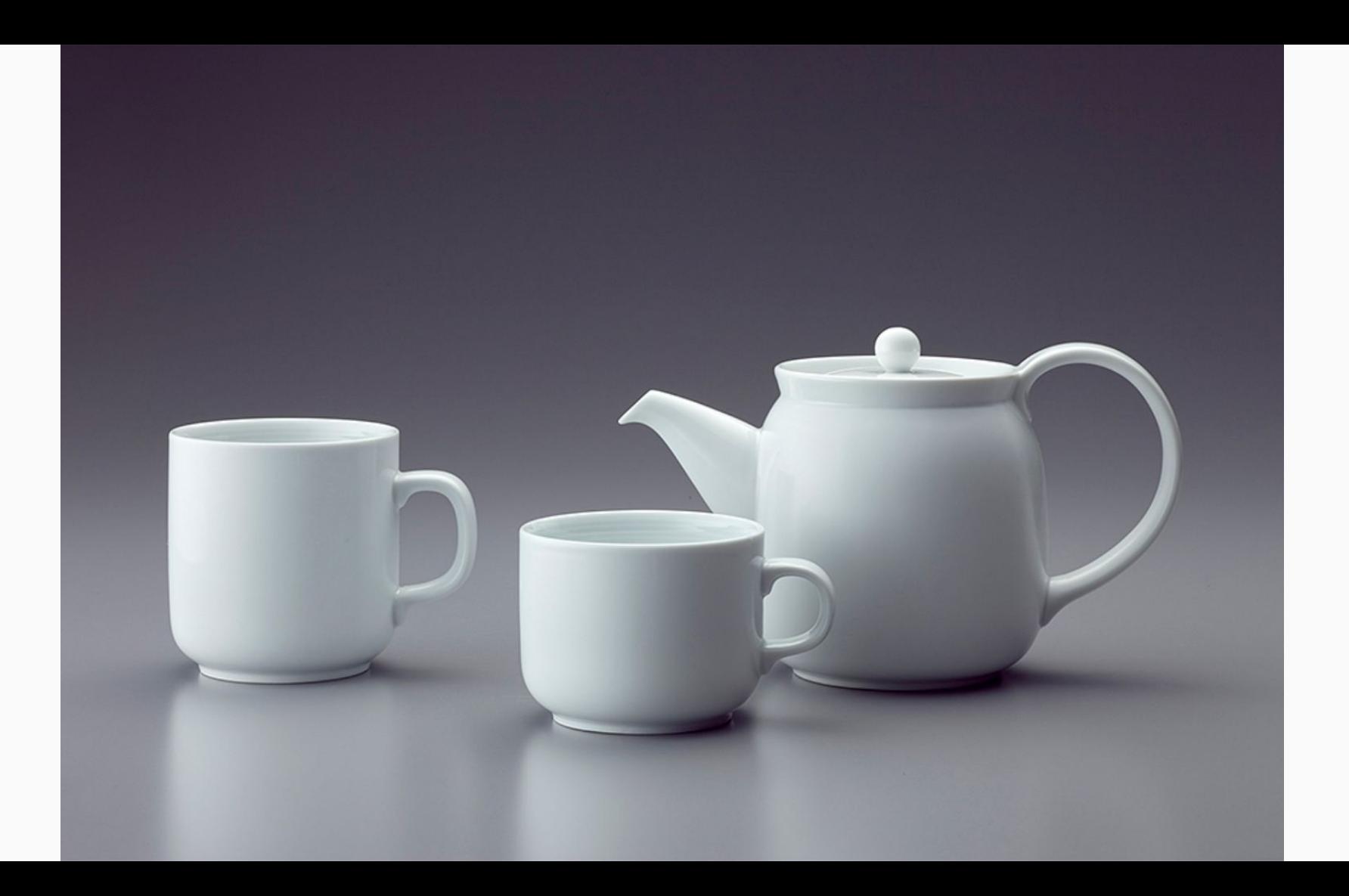

class="container"> < w class="row"> < w class="col-md-6 col-lg-8"> <!--**BEGIN NAVIGATION** <nav id="nav" role="navigation"> **al** <li><a href="index.html">Home</a></li> <li><a href="home-events.html">Home Events</a></li> <li><a href="multi-col-menu.html">Multiple Column Men <li class="has-children"> <a href="#" class="current"; <ul> <li><a href="tall-button-header.html">Tall But <li><a href="image-logo.html">Image Logo</a></ <li class="active"><a href="tall-logo.html">Ta  $\le$ /ul> <li class="has-children"> <a href="#">Carousels</a> lis a heaf-"variable-width-slider.html">Variab  $<sub>u</sub>$ </sub>

4.10.8 The button element

#### **Categories**

Flow content.

Phrasing content.

Interactive content.

Listed, labelable, and submittable form-associated element.

Contexts in which this element can be used:

Where phrasing content is expected.

#### **Content model:**

Phrasing content, but there must be no interactive content descendant.

**Content attributes:** 

**Global attributes** autofocus

disabled form formaction formenctype formmethod formnovalidate formtarget name

type

#### value **DOM** interface:

interface HTMLButtonElement : HTMLElement { attribute boolean autofocus; attribute boolean disabled; readonly attribute HTMLFormElement form; attribute DOMString formAction; attribute DOMString formEnctype; attribute DOMString formMethod; attribute DOMString formNoValidate; attribute DOMString formTarget; attribute DOMString name; attribute DOMString type; attribute DOMString value;

readonly attribute boolean willValidate; readonly attribute ValidityState validity; readonly attribute DOMString validationMessage: boolean checkValidity(); void setCustomValidity(in DOMString error);

readonly attribute NodeList labels;

 $\}$ ;

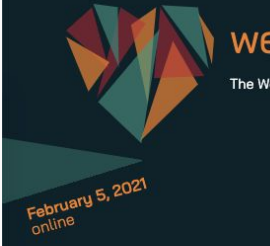

speakers

#### webstories

agenda

about

The Web Conference at the Heart of Europe

A one-day, one-track, non-profit conference for those who love the web. #text  $170.25 \times 27$ Registrations are open!

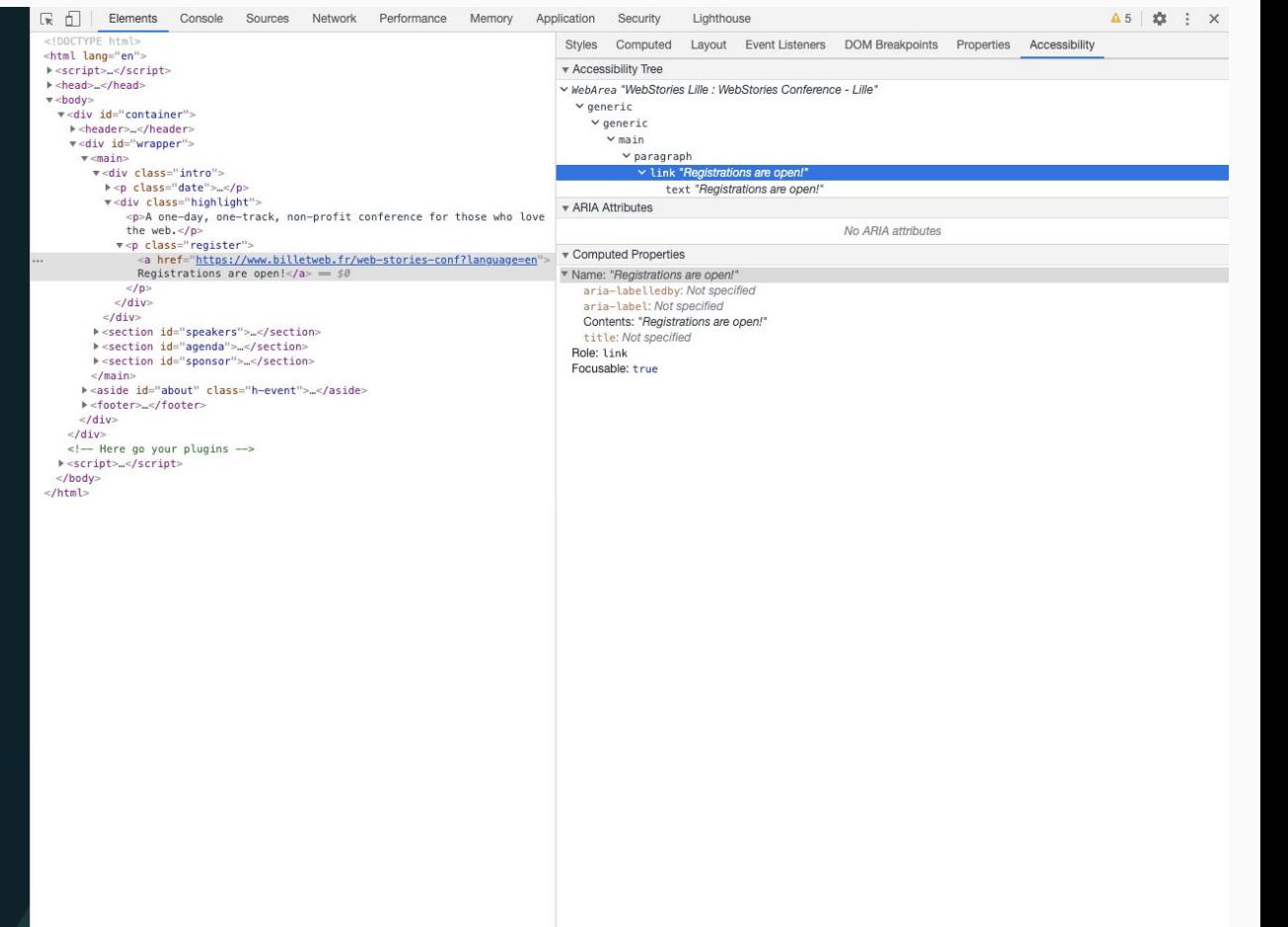

- Gestion du Zoom
- Langue utilisée
- Structure des pages
- Gestion du focus
- Alternatives Textuelles
- Contrastes
- Formulaires

# Votre interface ainsi que son contenu doivent être utilisables et lisibles quelque soit le niveau de zoom.

#### Gestion du zoom

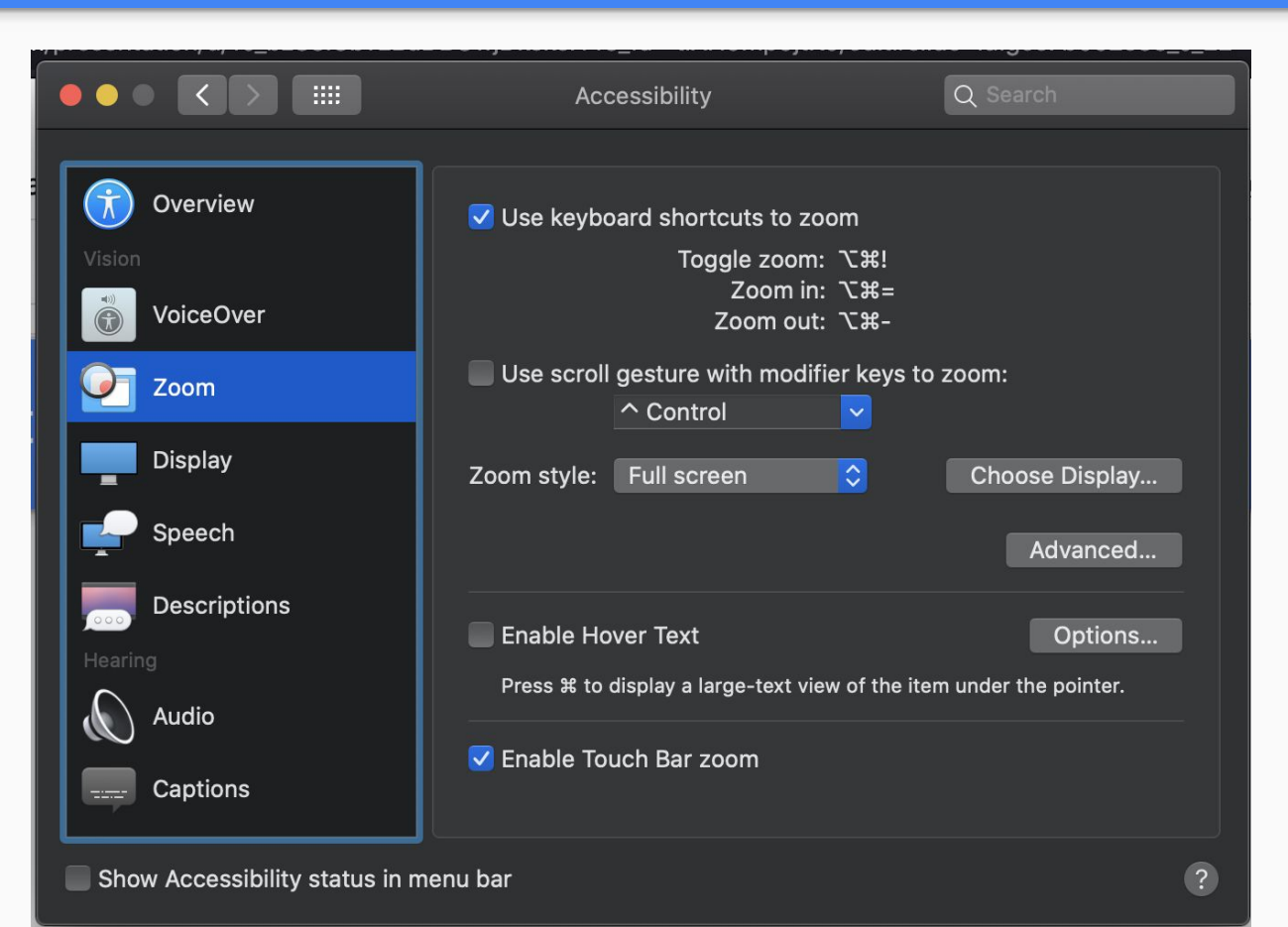
**ALL Images Books Videos News More Settings APPIVIL<sup>0</sup>.130.000.000 very ts (0.34 se HTML** Ettps://www.w3schools.com/html/-**HTML** tutorial contains hundreds of HTML examples. With our HTML online HTML editor, you can edit the HTML, and click on a button to Programming I view the result. **I** because the seat **NA** and

La page web visitée doit être configurée pour utiliser la bonne langue.

Ceci aura un impact sur :

- l'accent utilisé par les synthétiseurs vocaux
- la traduction
- l'auto correction

### Si une partie du site utilise une autre langue, vous pouvez utiliser localement redéfinir la langue de cette partie de la page

- Une page Web est comme un document Word. Il doit
	- être structuré
	- posséder des titres
	- définir un titre principal différent pour chaque page

 $\mathbb{R}^n$ 

 $\mathbf{h}_i$ 

```
...
<html lang="fr">
   \sim \sim \sim<body><header>
        <h1>Mon Application</h1>
        <nav><ul>u<br/>x.<u><</u>/ul>\langle/nav\rangle\le/header>
     <main>\frac{2}{\pi}<footer>
     </footer>
  \lt/body>
\langle/html>
```
 $\mathcal{R}^{\mathcal{A}}$ 

 $\mathcal{A}$ 

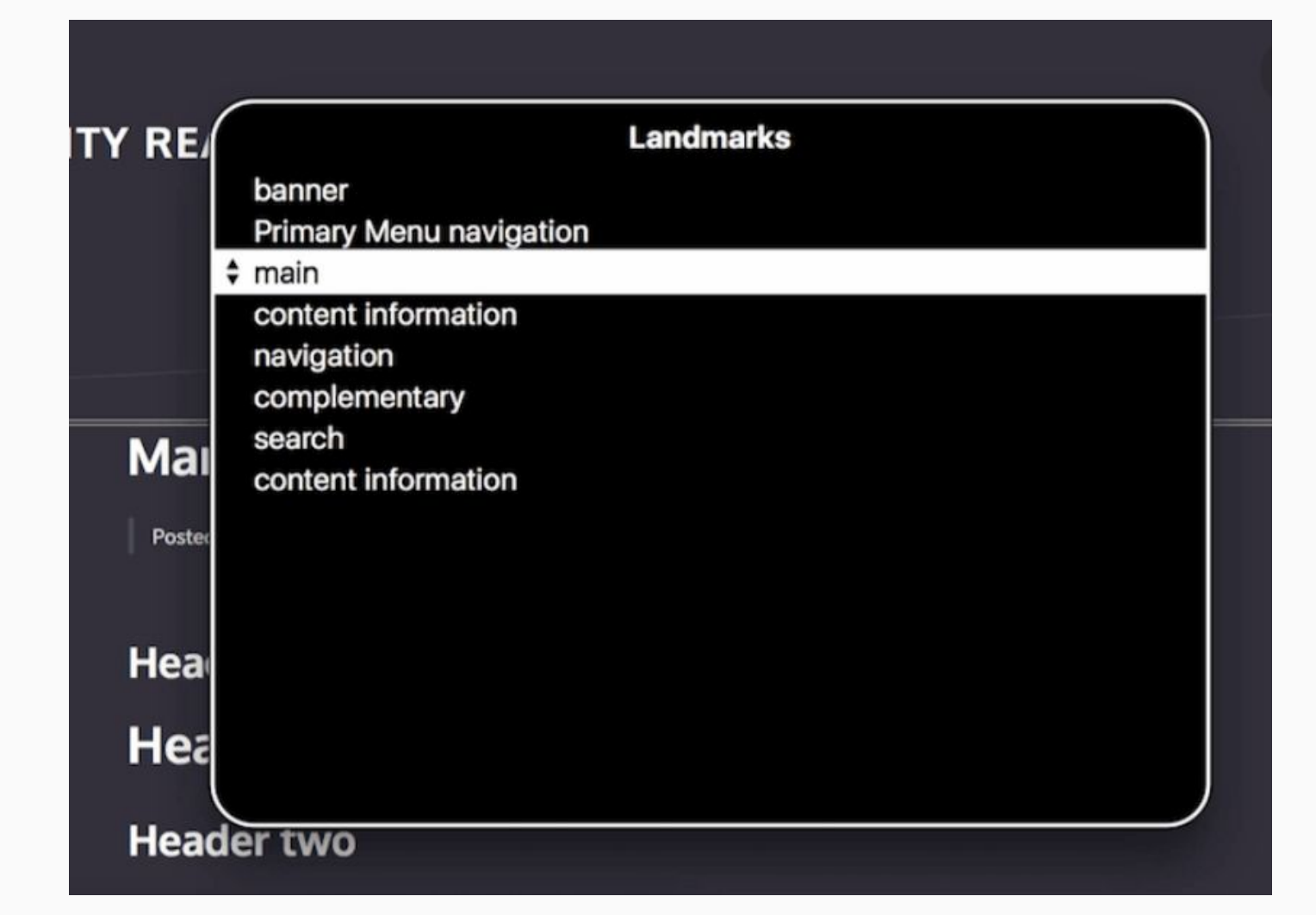

### Il faut s'assurer que le titre de la page est unique

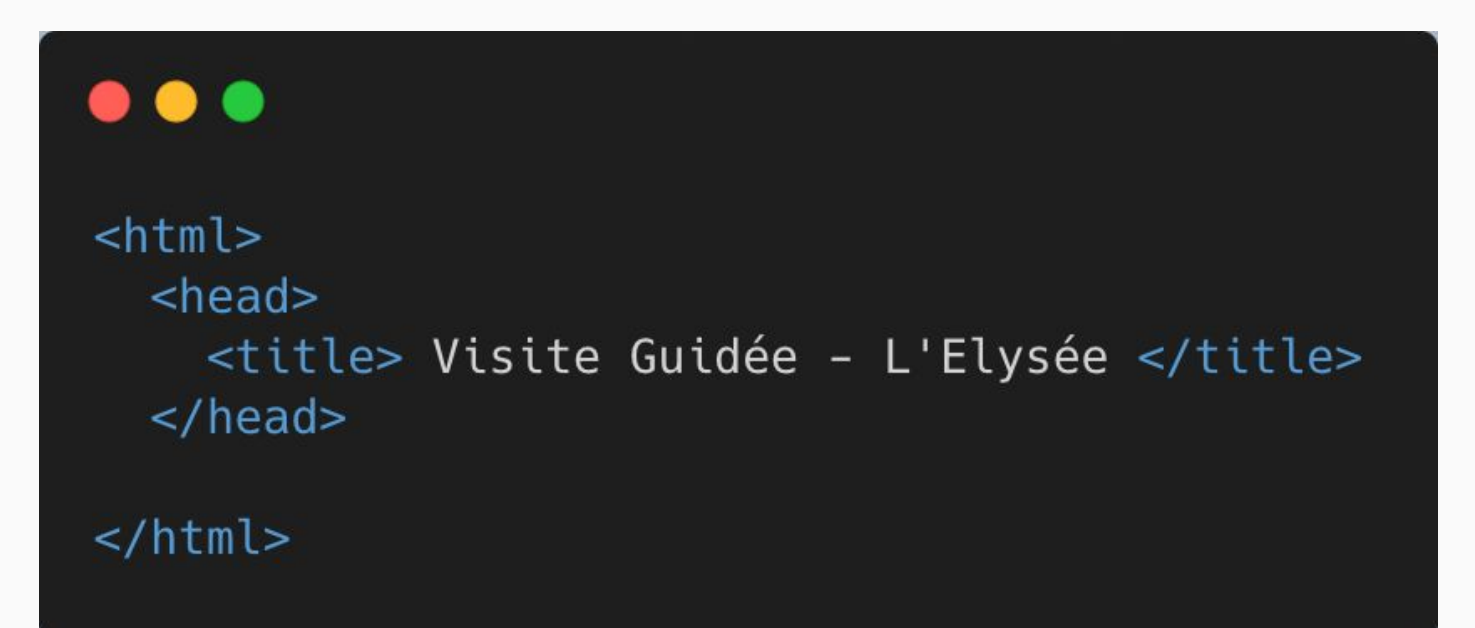

**Titres** 

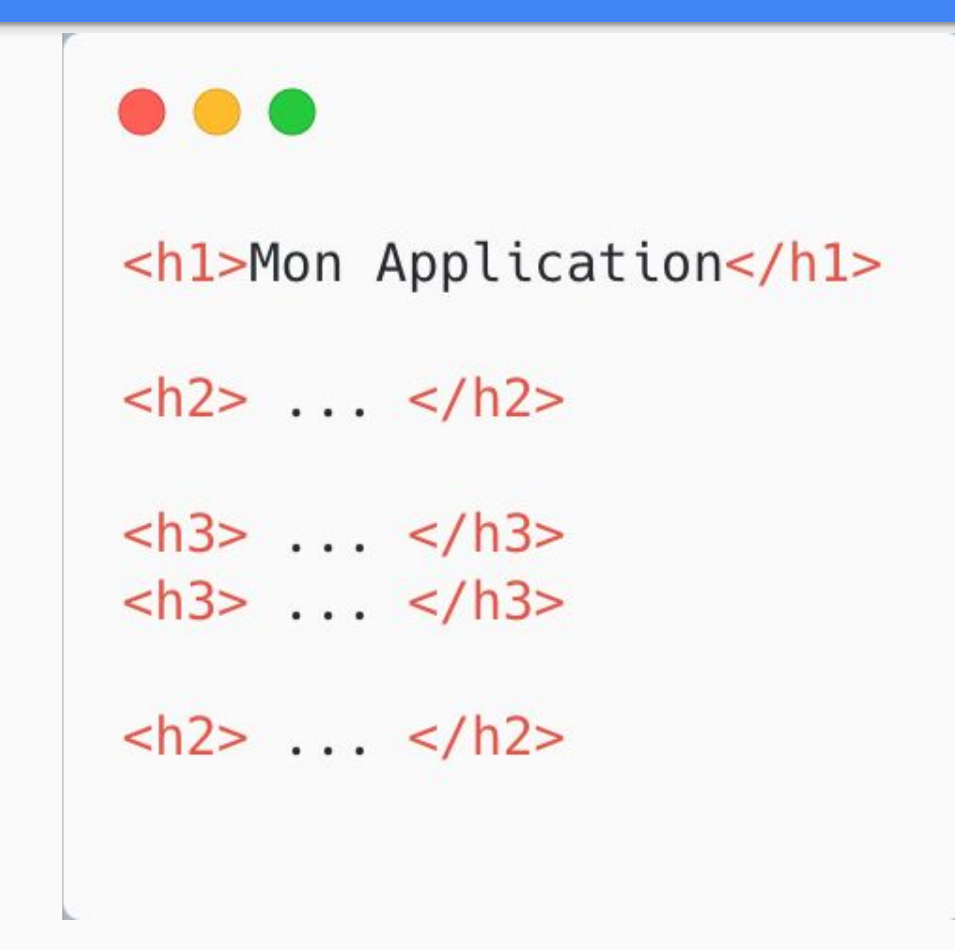

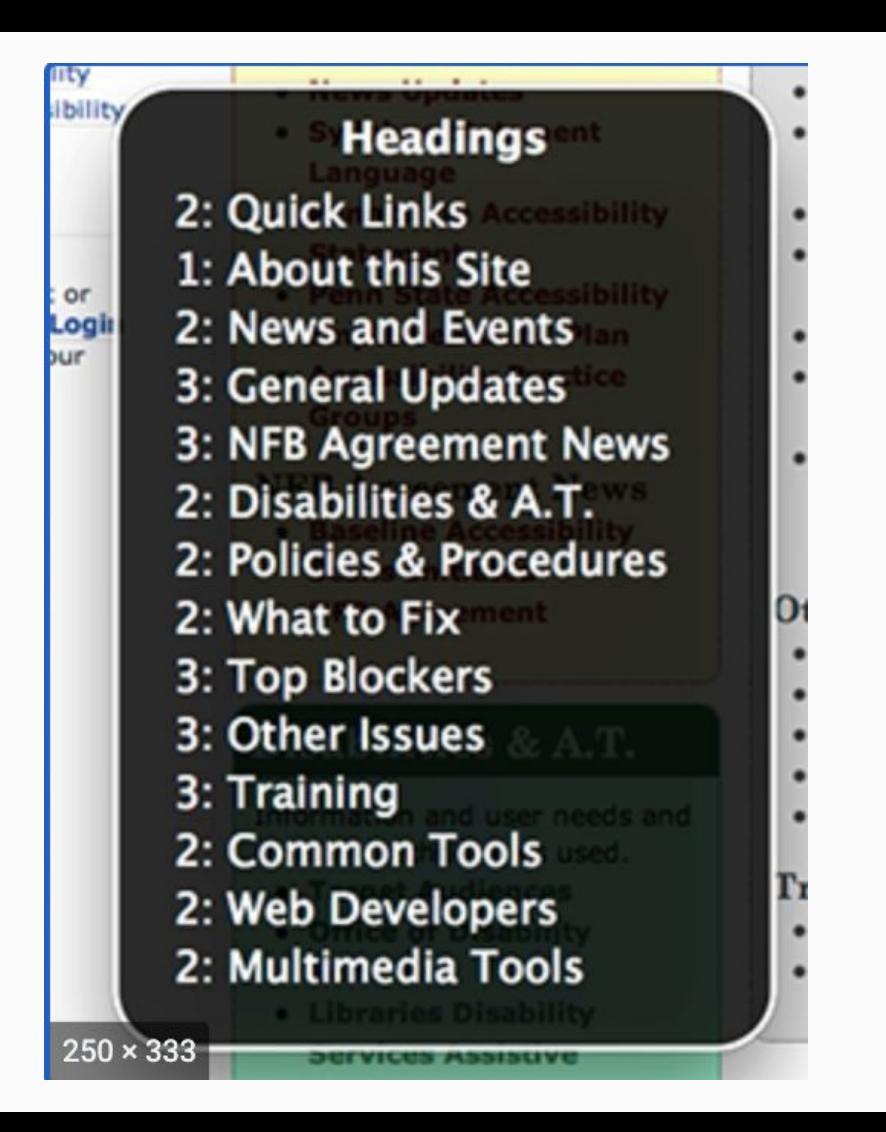

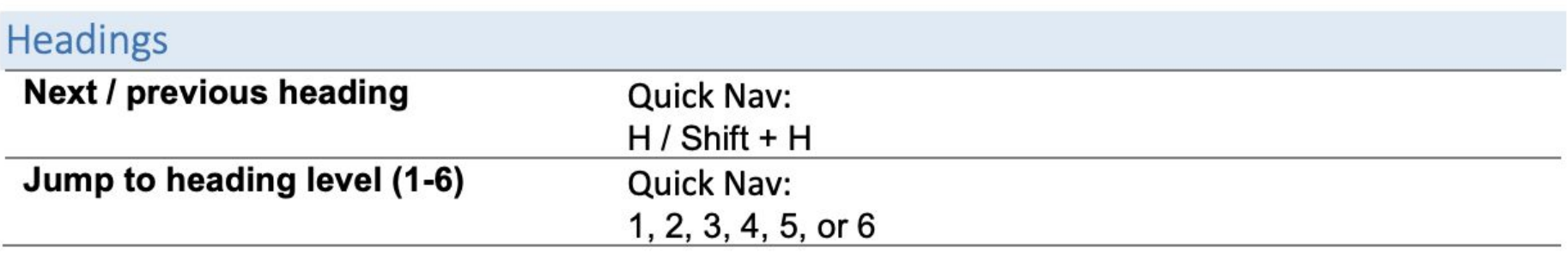

- Tout élément graphique associé à une action utilisateur doit
	- être accessible au clavier
	- avoir un rendu différent lorsque l'élément à le focus
	- dans un ordre logique
	- avoir un parcours utilisateur optimal
	- être labellisé

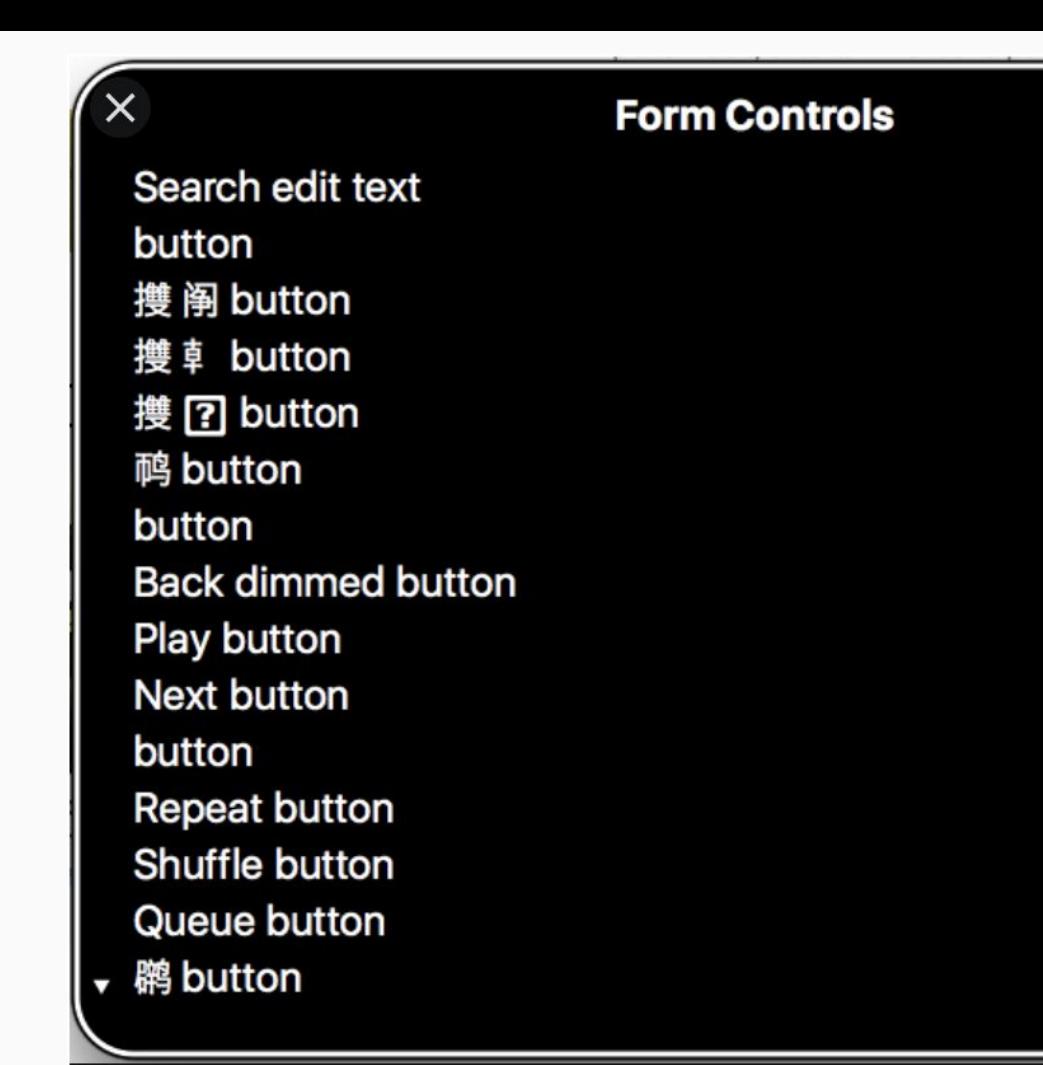

- Lien visible via une interaction clavier
- Permet d'accéder directement au contenu principal

### Gestion du focus - SkipLink

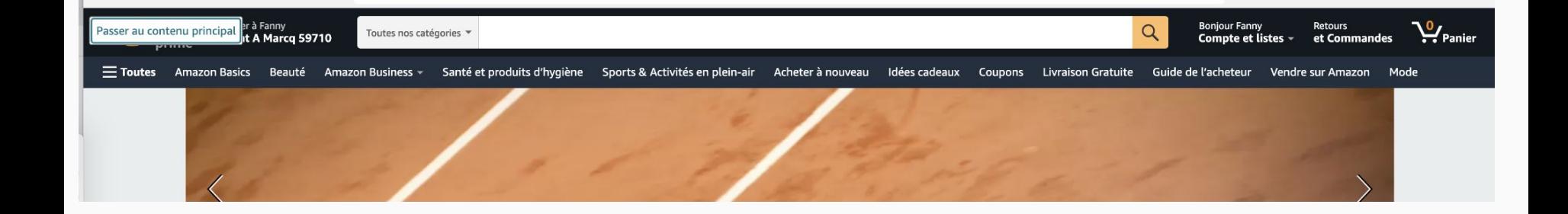

Nous allons mettre en place des alternatives textuelles

- Pour modifier la description textuelle sur des éléments interactifs
- Pour donner du sens à des images

Une alternative textuelle dépend du contexte dans lequel l'élément se trouve.

 $\overline{E}$ 

**K** 

## <img src="with\_content.png" alt="alertnative textuelle" /> <img src="deco.png" alt="" />

### Alternative textuelle

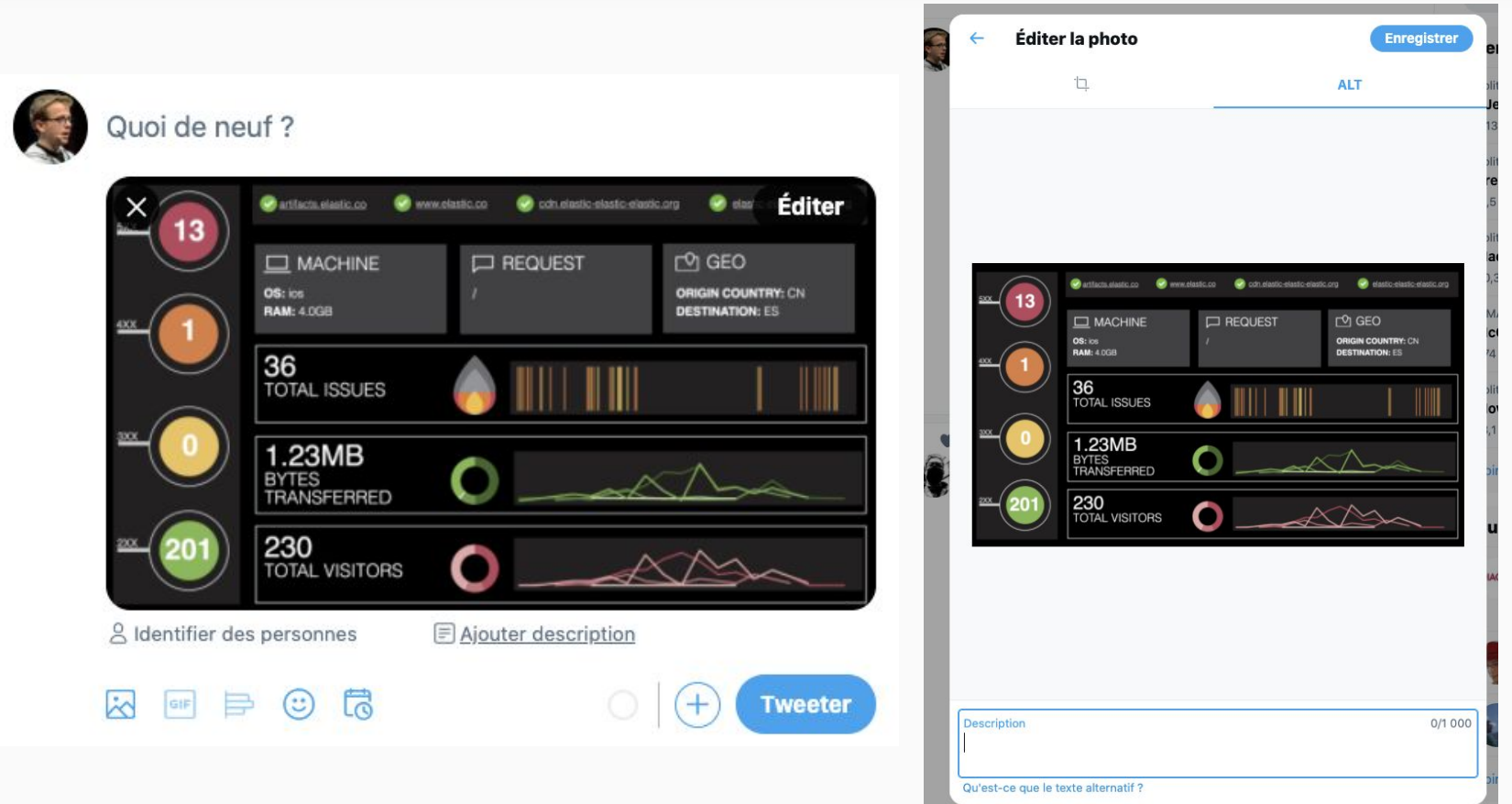

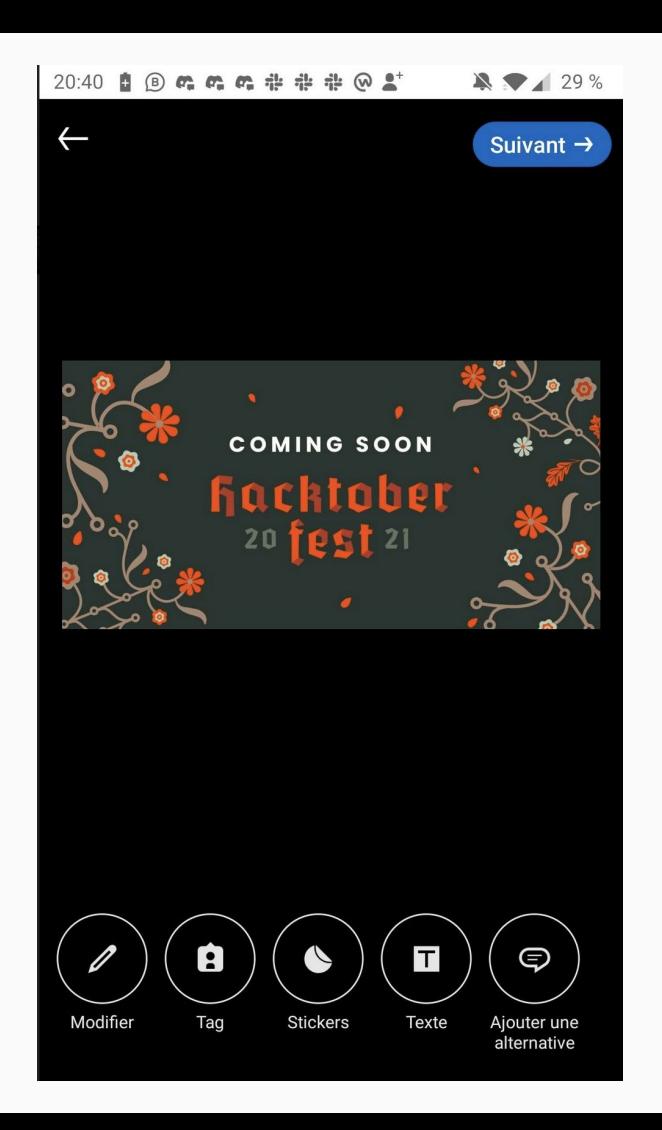

### Désactivation des animations

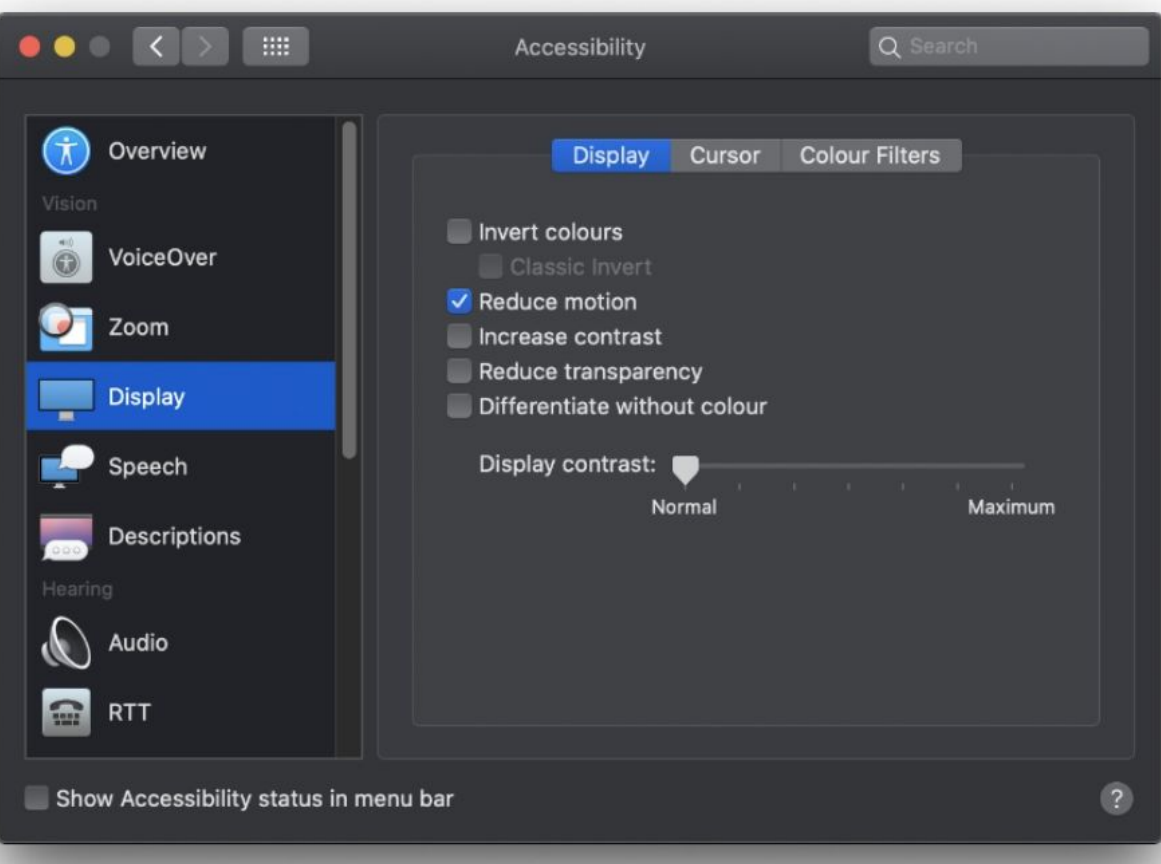

Emulate CSS media feature prefers-reduced-motion Forces CSS prefers-reduced-motion media feature

 $\sqrt{}$  No emulation prefers-reduced-motion: reduce

Emulate vision deficiencies

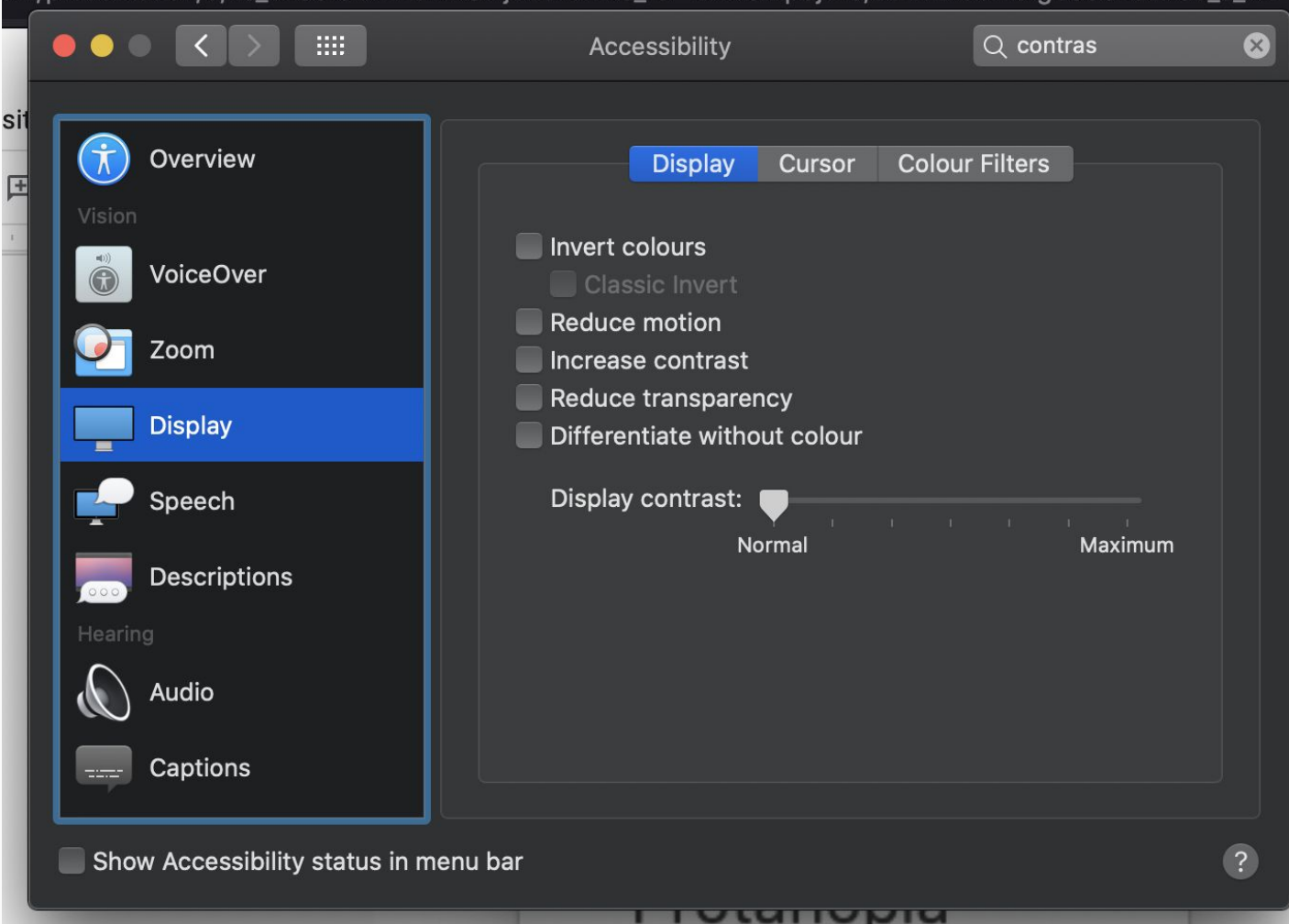

アメモリの実施

### **Contrastes**

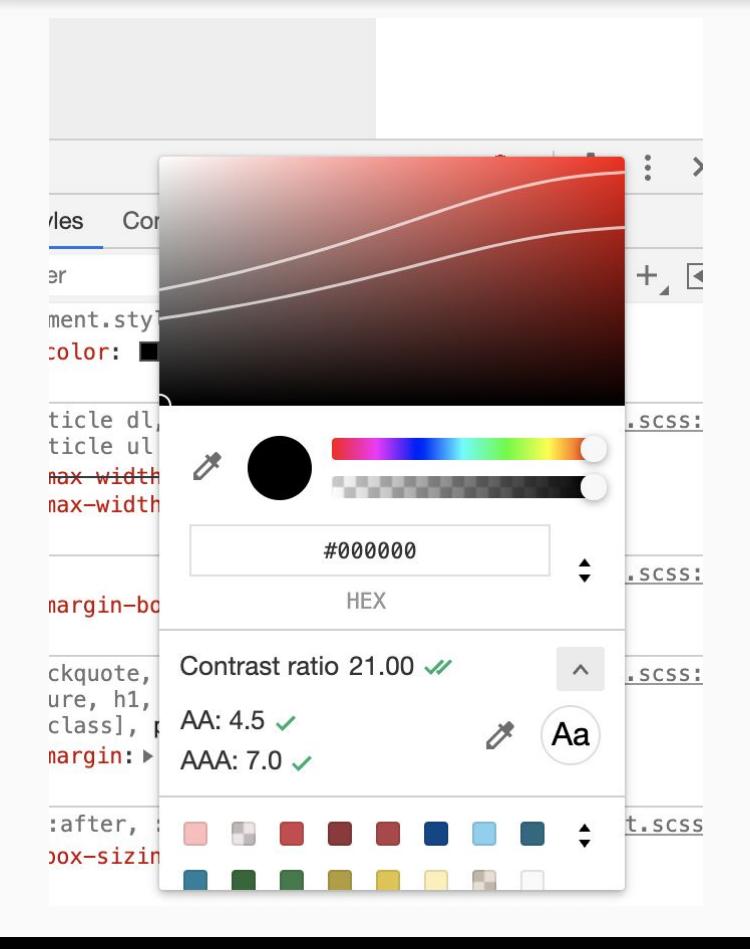

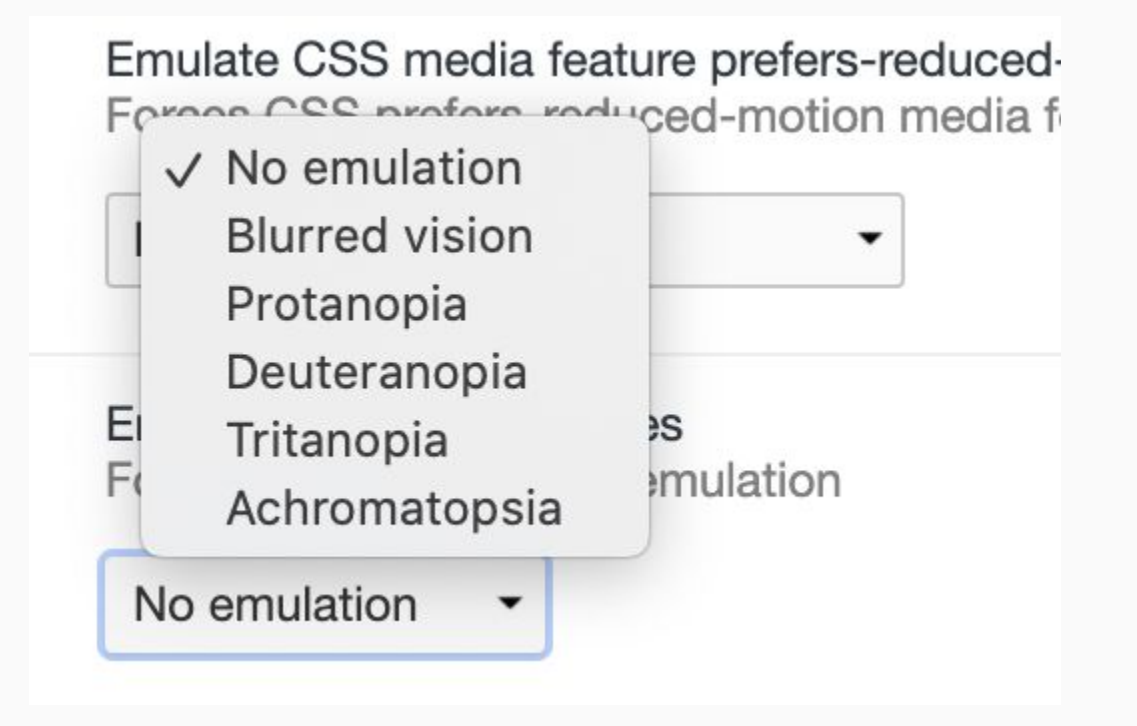

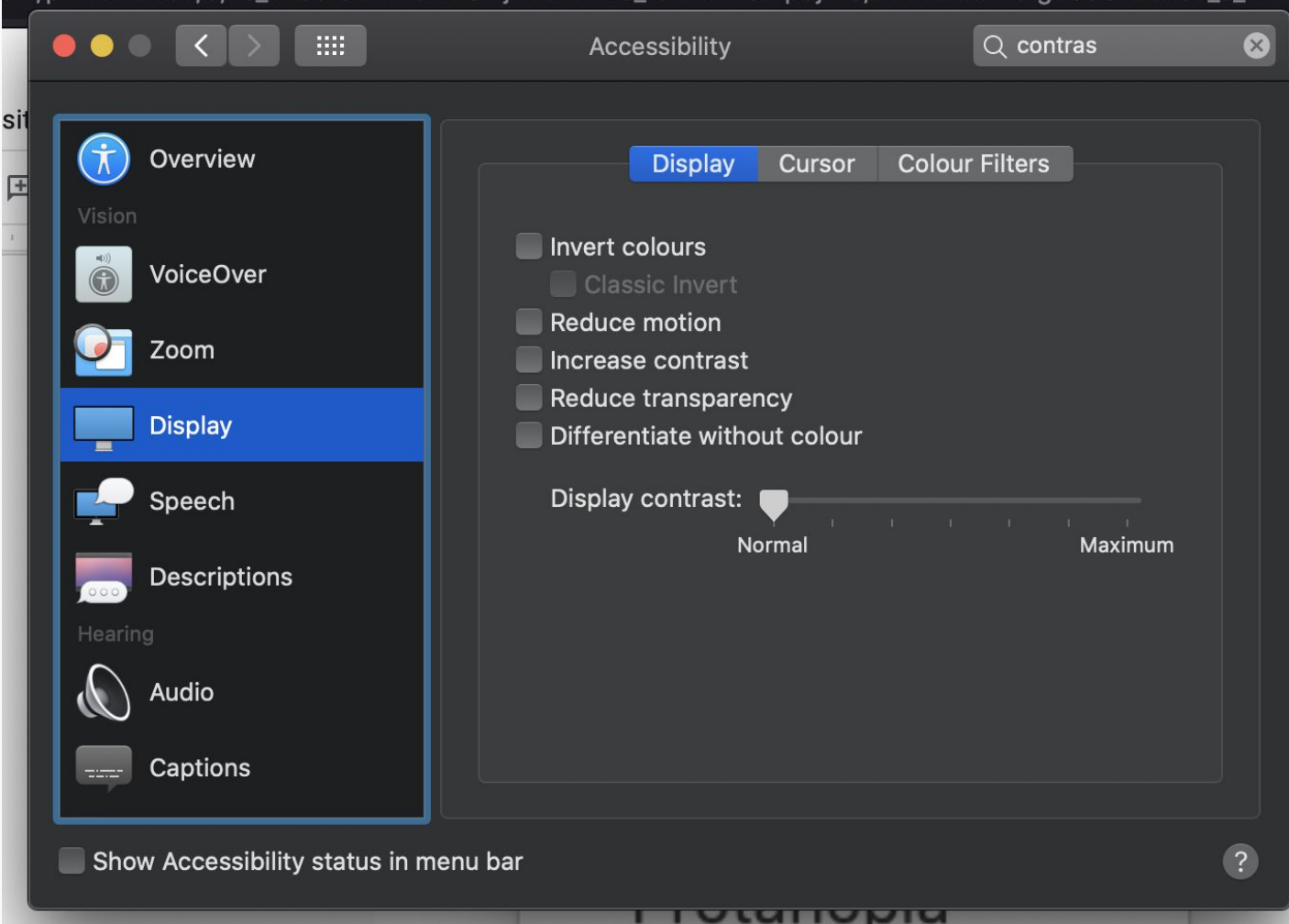

アメモリの実施

- Tab Trap
- Ne pas faire passer de l'information que via de la couleur
- Ne pas lancer les vidéos / sons automatiquement
- Pouvoir arrêter les carrousels

## Composants Riches

## Reminder: Toujours privilégier des composants HTML natifs!

### **WAI-ARIA Authoring Practices 1.1**

W3C Working Group Note 14 August 2019

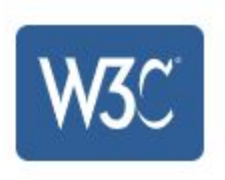

Le but principal de cette spécification :

S'assurer que deux composants riches développés avec deux technos soient utilisables de la même façon.

Vous pouvez utiliser cette spécification :

- Pour créer votre propre composant
- Pour audit une librairie tierce que vous êtes sur le point d'installer.

# Gestion du focus Rôle Attributs Aria

#### § Keyboard Interaction

In the following description, the term "tabbable element" refers to any element with a tabindex value of zero or greater. Note that values greater than 0 are strongly discouraged.

- When a dialog opens, focus moves to an element inside the dialog. See notes below regarding initial focus placement.
- $•$  Tab:
	- Moves focus to the next tabbable element inside the dialog.
	- If focus is on the last tabbable element inside the dialog, moves focus to the first tabbable element inside the dialog.
- $\bullet$  Shift + Tab:
	- Moves focus to the previous tabbable element inside the dialog.
	- If focus is on the first tabbable element inside the dialog, moves focus to the last tabbable element inside the dialog.
- Escape: Closes the dialog.

#### § WAI-ARIA Roles, States, and Properties

- The element that serves as the dialog container has a role of dialog.
- All elements required to operate the dialog are descendants of the element that has role dialog.
- The dialog container element has aria-modal set to true.
- The dialog has either:
	- A value set for the aria-labelledby property that refers to a visible dialog title.
	- A label specified by aria-label.
- Optionally, the aria-describedby property is set on the element with the dialog role to indicate which element or elements in the dialog contain content that describes the primary purpose or message of the dialog. Specifying descriptive elements enables screen readers to announce the description along with the dialog title and initially focused element when the dialog opens.

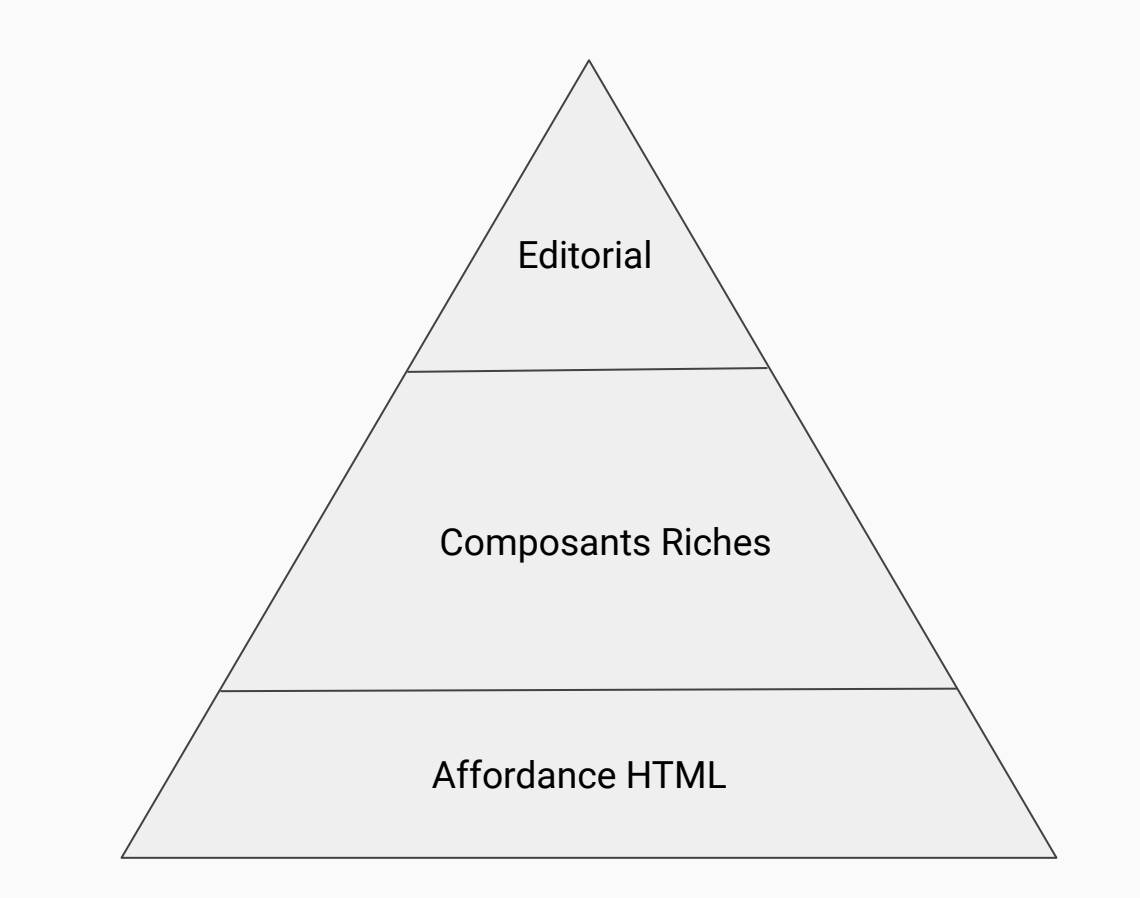

## **Editorial**

- Langue configurée
- Les alternatives textuelles sont optimales
- Alternatives pour les vidéos et les pistes audios
- Légendes pour le *Frame* et tableaux.
- Ne pas utiliser l'écriture inclusive
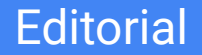

● Les liens vers des téléchargements doivent contenir l'extension, ainsi que le poids de la page

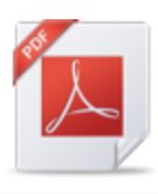

**BBSRC accessibility policy (PDF 147KB)** 

You may need to download additional plug-ins to open this file.

● Les liens vers des sites externes doivent être visible.

Hello! I'm an external link!  $\mathbb Z$ 

## $\bullet\bullet\bullet$

<video class="span12 readable" poster="your-video-poster.jpg" controls title="My Movie"> <source src="your-video.m4v" type='video/mp4; codecs="avc1.42E01E, mp4a.40.2"' /> <source src="your-video.ogg" type='application/ogg' /> <source src="your-video.webm" type='video/webm' /> <track src="your-video-transcript.vtt" label="English Captions" kind="subtitles" srclang="en-us" default /> </video>

## Merci !

## **Emmanuel DEMEY @EmmanuelDemey demey.emmanuel@gmail.com**

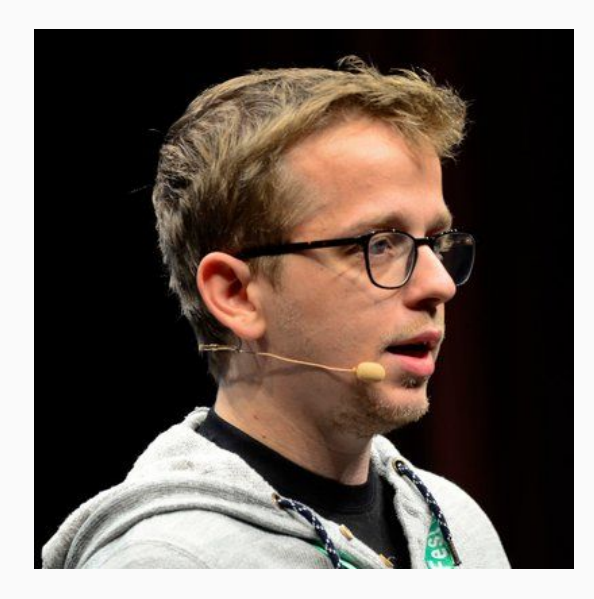

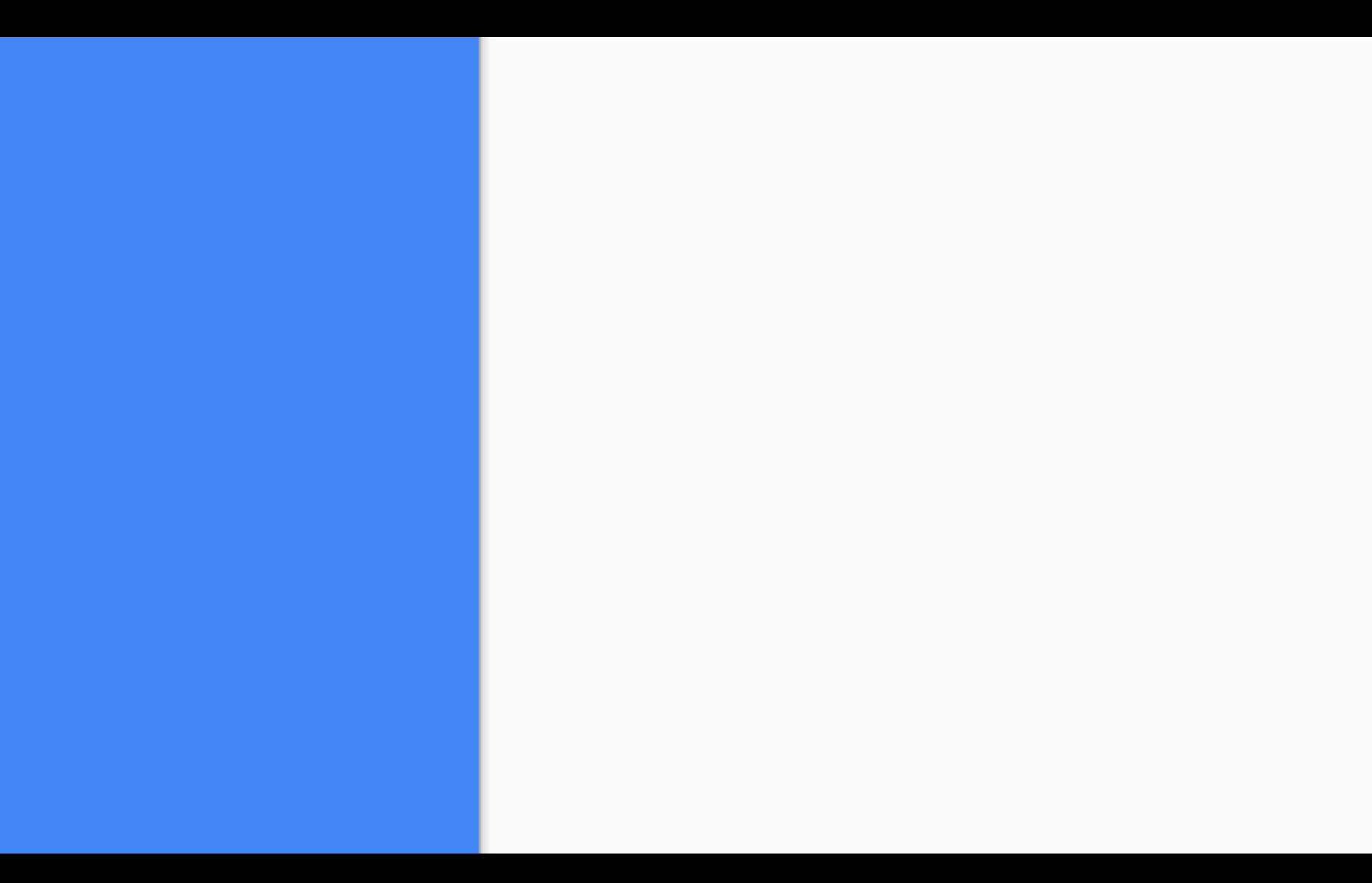